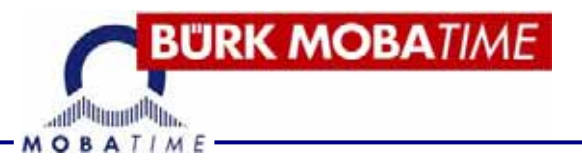

# **BETRIEBSANLEITUNG**

## **Multisportanzeigen MSA ab 2010**

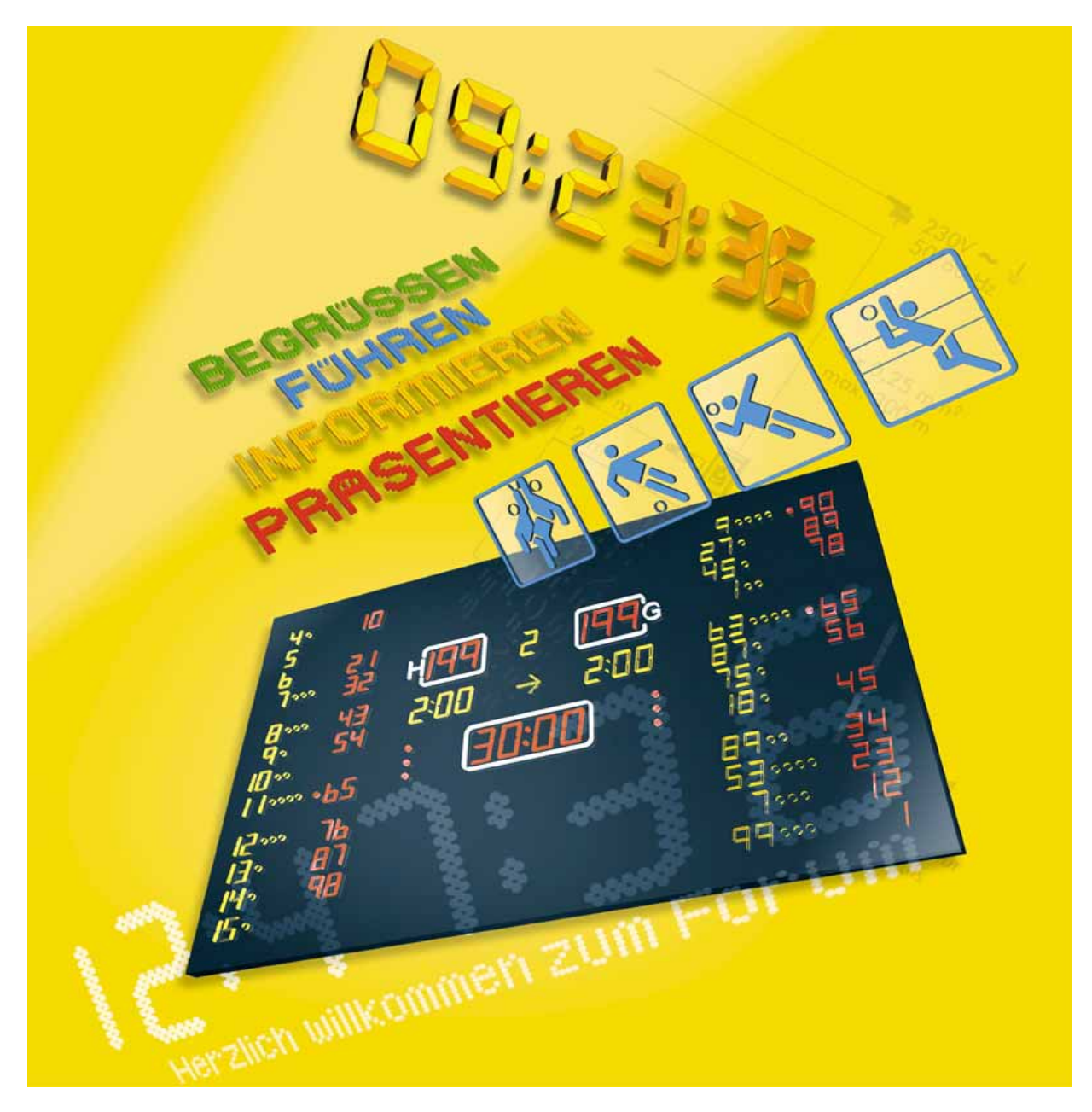

## **INHALTSVERZEICHNIS**

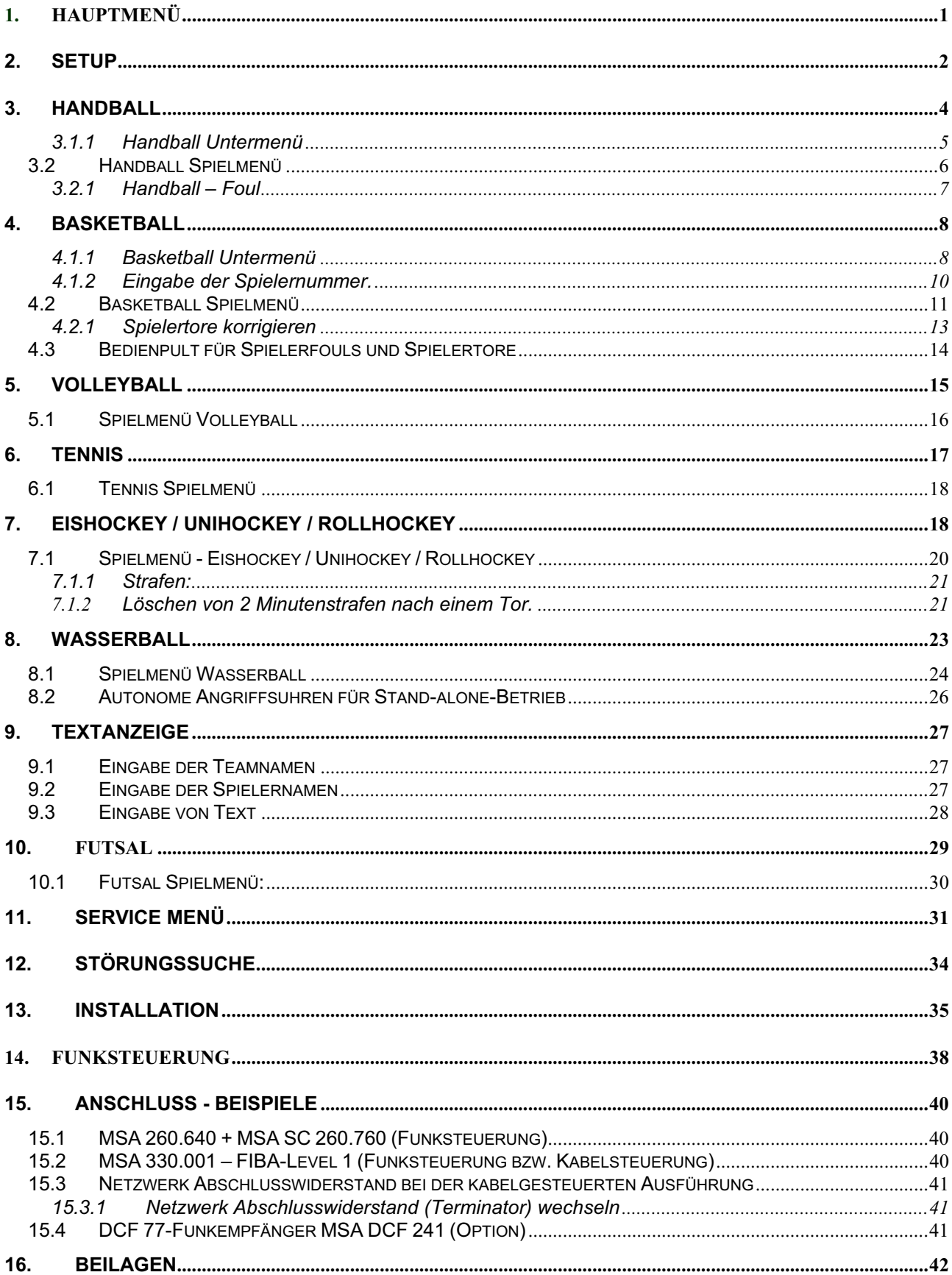

#### **Bedienkonsole angeschlossen**

Wenn die Bedienkonsole angeschlossen ist, wird beim Einschalten die zuletzt gewählte Einstellung geöffnet.

Mit **B** (Aus) kommen Sie zum Hauptmenü.

### **1. Hauptmenü**

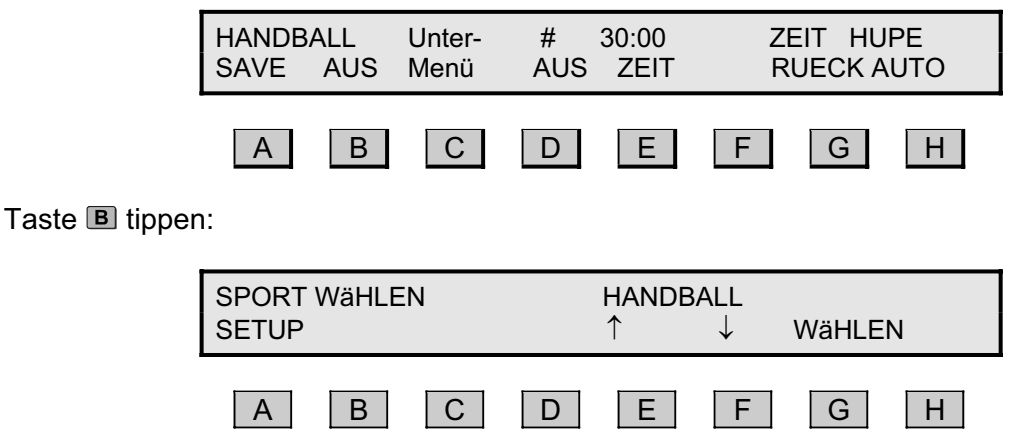

Tasten **E** oder **E** (nach oben oder unten) tippen, bis zur gewünschten Sportart. Mit **ENTER** oder **G** wird die gewünschte Sportart gewählt.

Folgende Sportarten sind verfügbar:

**Handball Basketball**  Volleyball **Tennis Eishockey Wasserball**  Unihockey **Rollhockey** 

## **2. Setup**

Wie Sie ins Setup-Menü kommen: Wenn Sie sich in folgendem Menü befinden

- 1.) Sportmenü: Drücken Sie die zwei Master-Reset Tasten gleichzeitig. Als nächstes drücken Sie **B** um ins Hauptmenü zu kommen.
- 2.) Hauptmenü

Mit  $\blacksquare$  (SETUP) kommen Sie ins Setup-Menü.

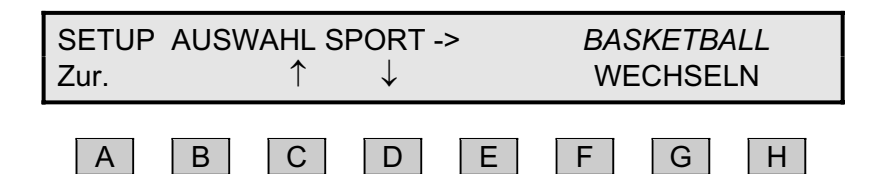

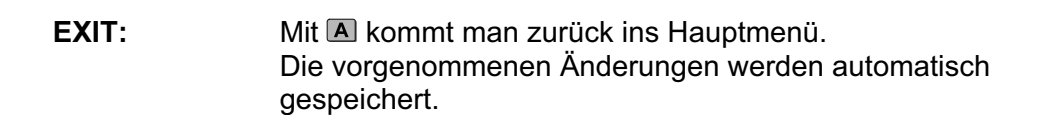

Mit C und D können folgende Optionen eingestellt werden:

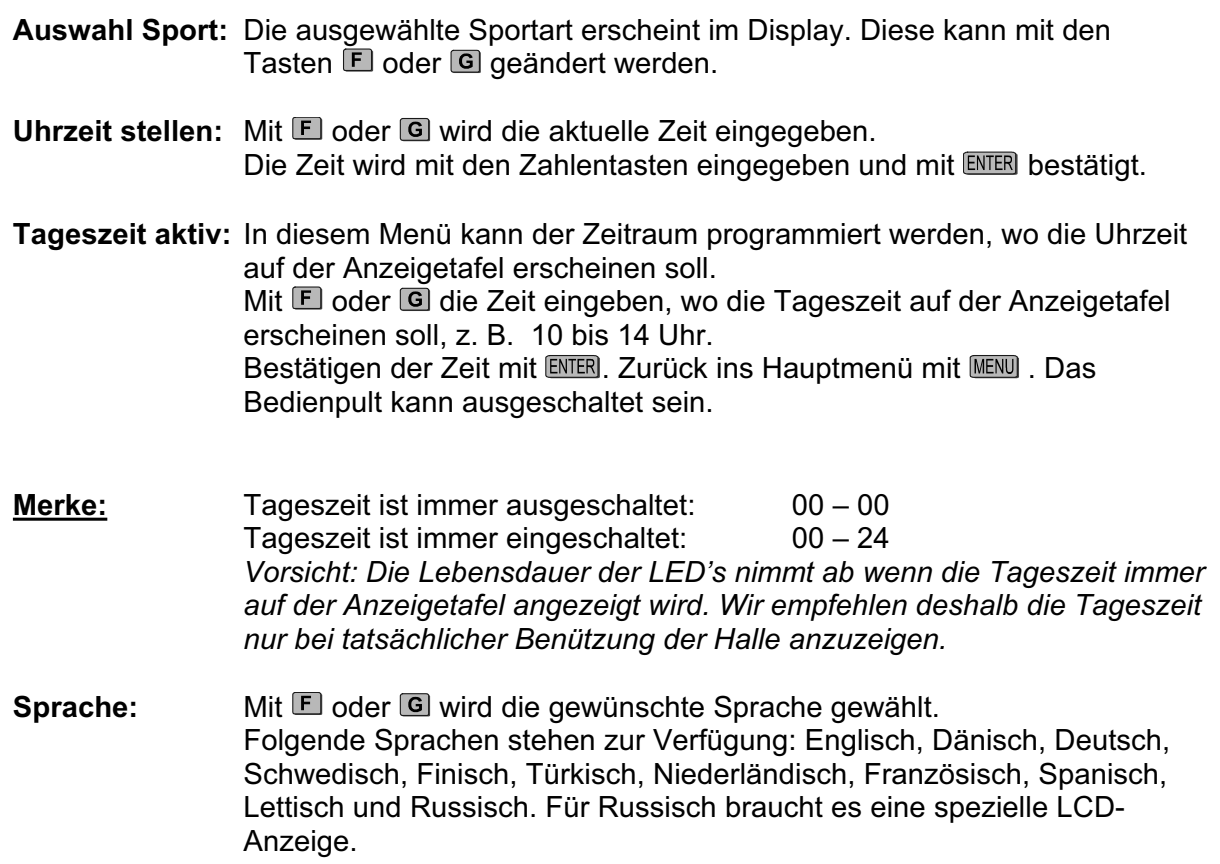

- **Service-Menü:** Dieses Programm ist nur für autorisierte Personen zulässig, es benötigt einen bestimmten Zugangscode. Genauere Beschreibung hierzu im Kapitel 10.
- **Zurück:** $\boxed{\mathbf{A}}$

## **3. Handball**

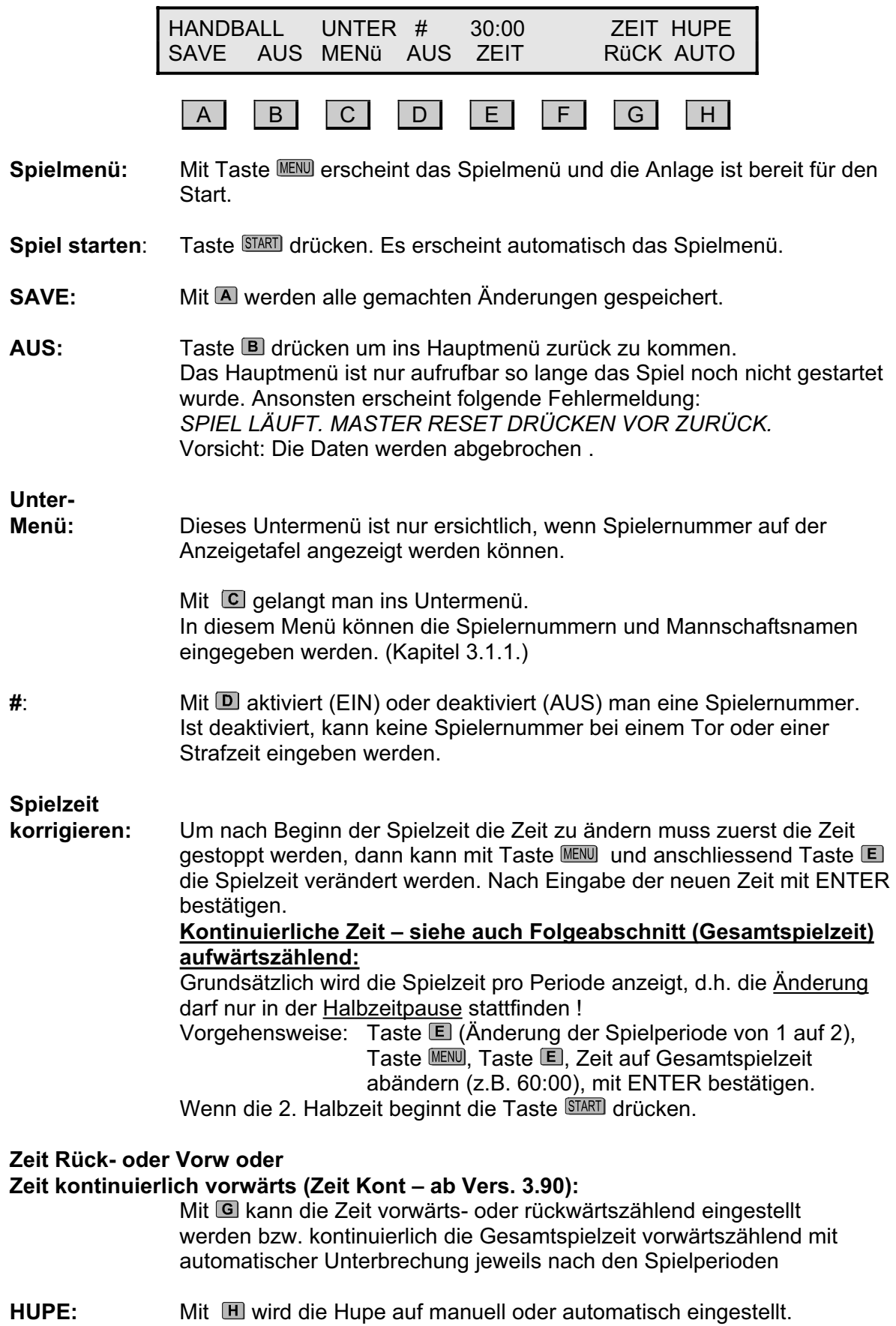

#### **3.1.1 Handball Untermenü**

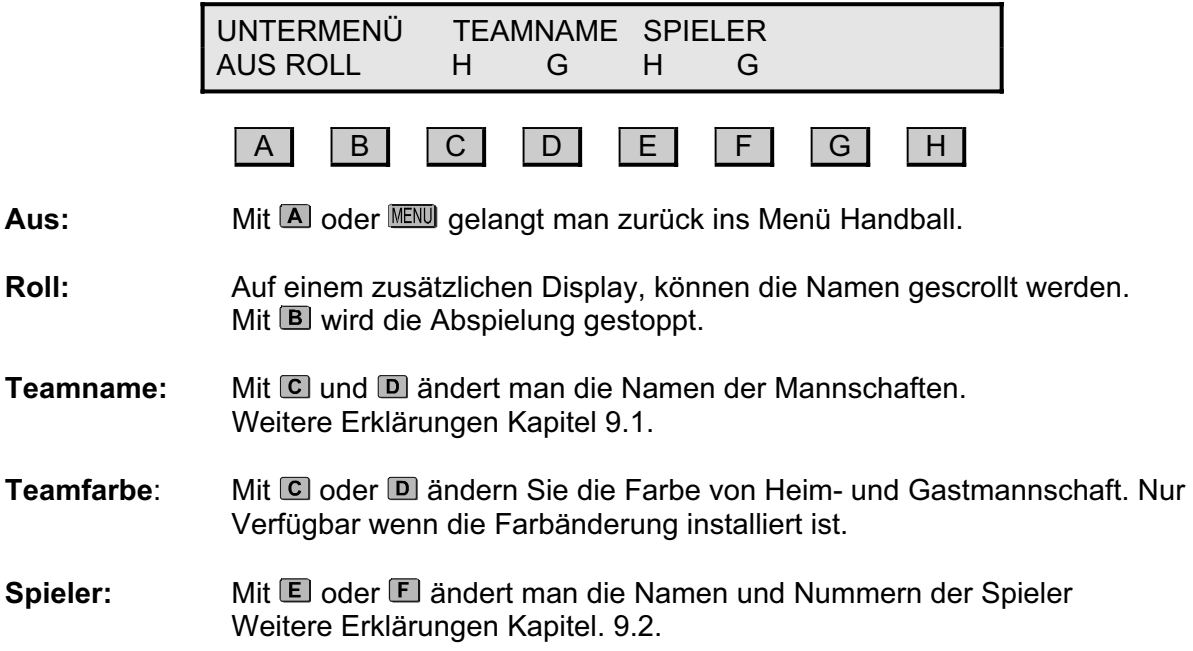

#### **3.2 Handball Spielmenü**

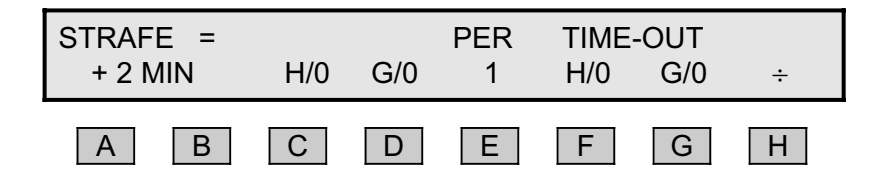

**Einstellungen:** Mit **LENU** gelangt man in das Spielmenü.

Karte **Nur als Option mit Zusatz-Anzeigetafel möglich. A** oder **B** drücken, um Heim oder Gastspieler eine rote oder gelbe Karte zu geben (siehe 3.2.1). Mit  $\blacksquare$  vor  $\blacksquare$  oder  $\blacksquare$  wird die Karte wieder gelöscht.

- **Strafe:** Mit C (Heim) oder D (Gast) wird der Mannschaft eine Strafe zugeteilt. Die Strafzeit erscheint auf der Anzeigetafel im grünen Feld und im Display über der entsprechenden Mannschaft.
- **Strafe löschen:** Um eine Strafzeit zu löschen, drücken Sie zuerst **III** und danach die entsprechende Mannschaft, also **C** (Heim) oder **D** (Gast). Sind mehrere Strafen vergeben, so wird die zuletzt vergebene Strafe gelöscht.

**Zusatzstrafe:** Erhält ein Spieler auf der Strafbank eine zusätzliche Strafe, Taste drücken und die entsprechende Mannschaft, also C (Heim) oder D (Gast). Die Strafen werden aufgelistet. Beim entsprechenden Spieler  $\blacksquare$ . oder ) die zusätzliche Strafe vergeben (siehe Zeichnung unten). Mit A oder Menü gelangen Sie zurück ins Spielmenü. Wenn nichts gedrückt wird, wird nach 15 Sek. ins Spiel-Menü geschaltet. Wenn nichts gedrückt wird, wird nach 15 Sek. ins Spiel-Menü geschaltet.

**Anzahl Strafen:** Die Anzahl Strafen wird im Display (H/**x** oder G/**x**) angezeigt. Die Punkte links und rechts auf der Tafel, zeigen die Anzahl Strafen an. Bei mehreren Strafen wird immer die älteste Strafzeit angezeigt.

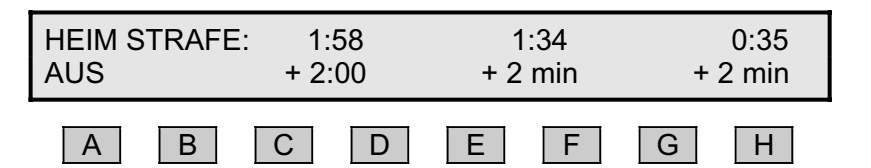

**PER:** Mit **E** wird die nächste Spielperiode gewählt. Um eine Korrektur nach unten vorzunehmen Taste H und anschliessend drücken. Die Spielperiode zählt automatisch aufwärts weiter wenn die Spielzeit abgelaufen ist und der Reset-Knopf aktiviert ist. Die Spielperiode zählta automatisch aufwärts weiter, wenn die Spielzeit abgelaufen ist und der Reset-Knopf aktiviert ist.

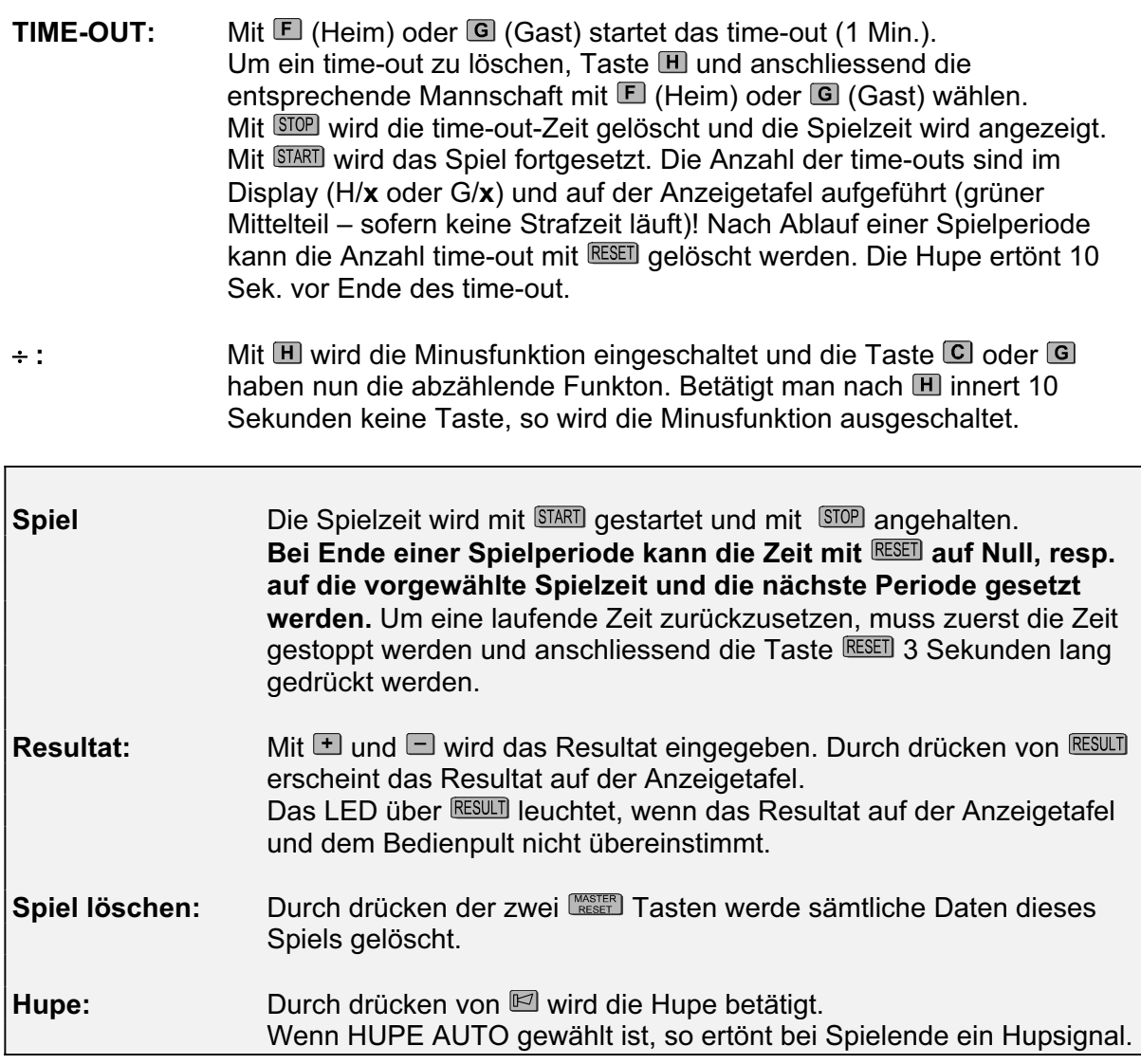

#### **3.2.1 Handball – Foul**

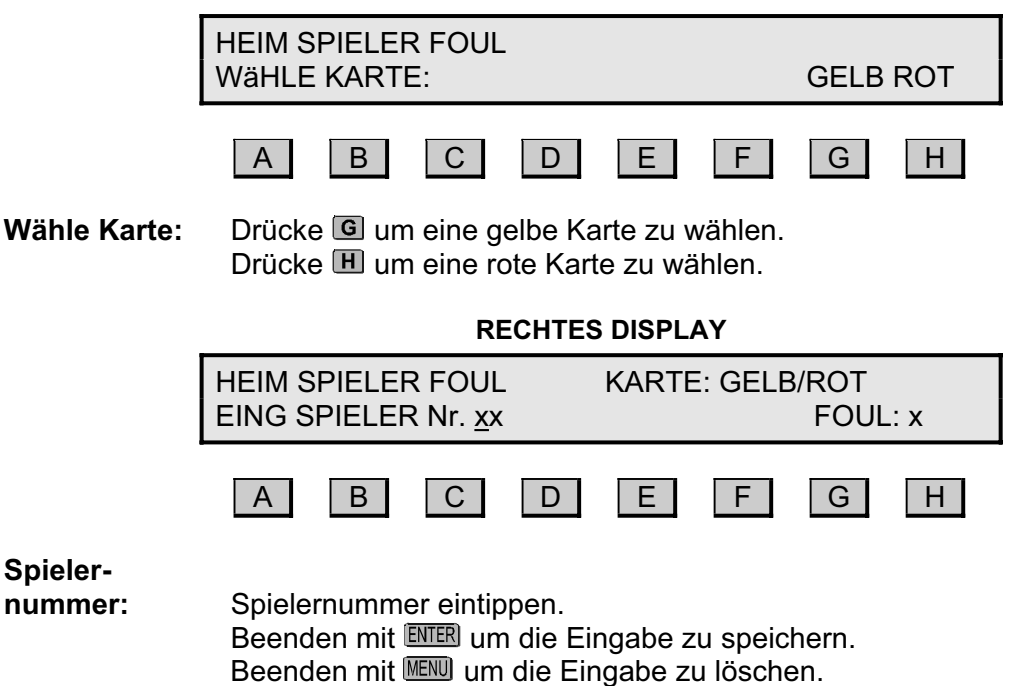

## **4. Basketball**

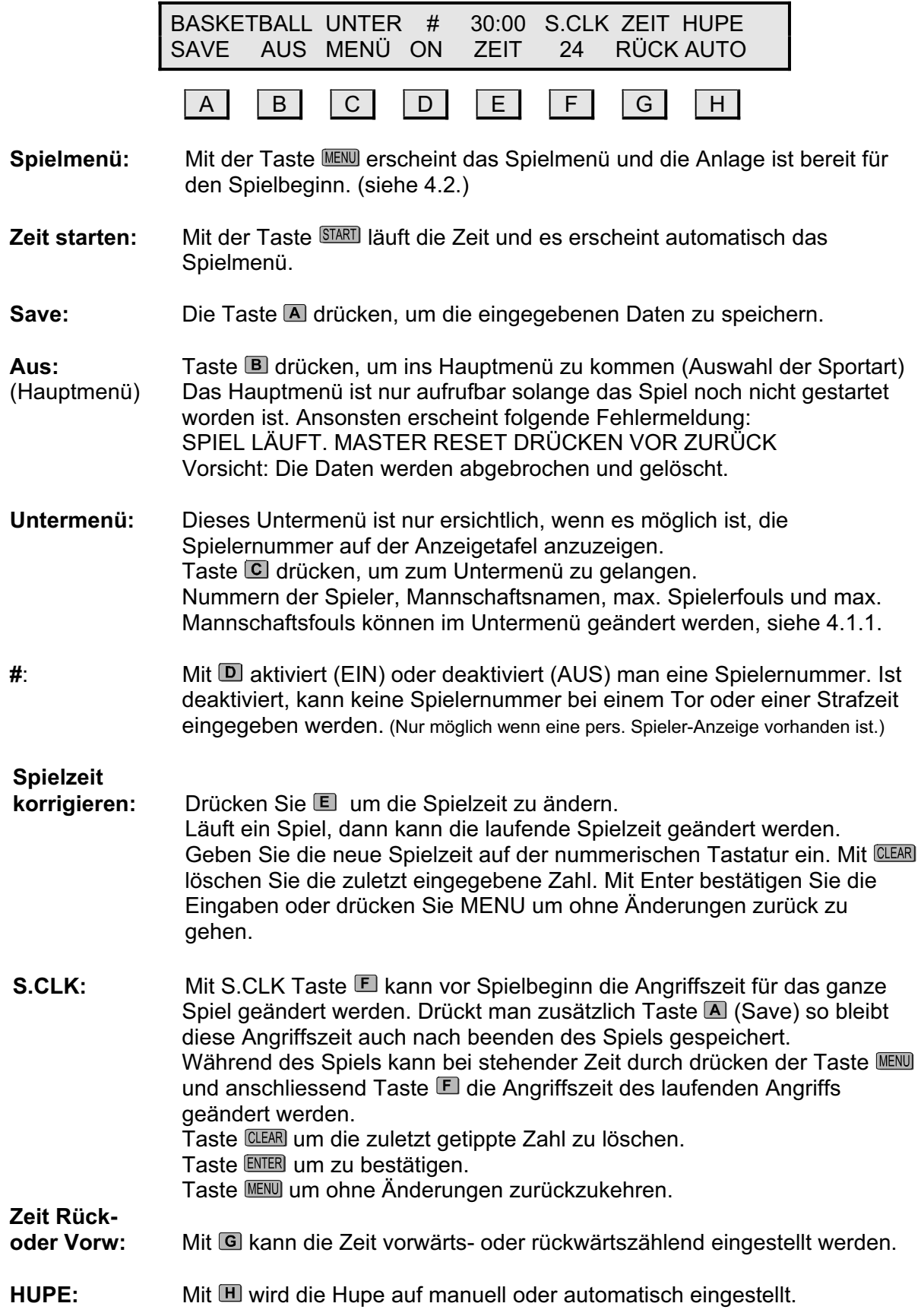

#### **4.1.1 Basketball Untermenü**

Das Untermenü Basketball ist nur bei entsprechender Anzeigetafel verfügbar.

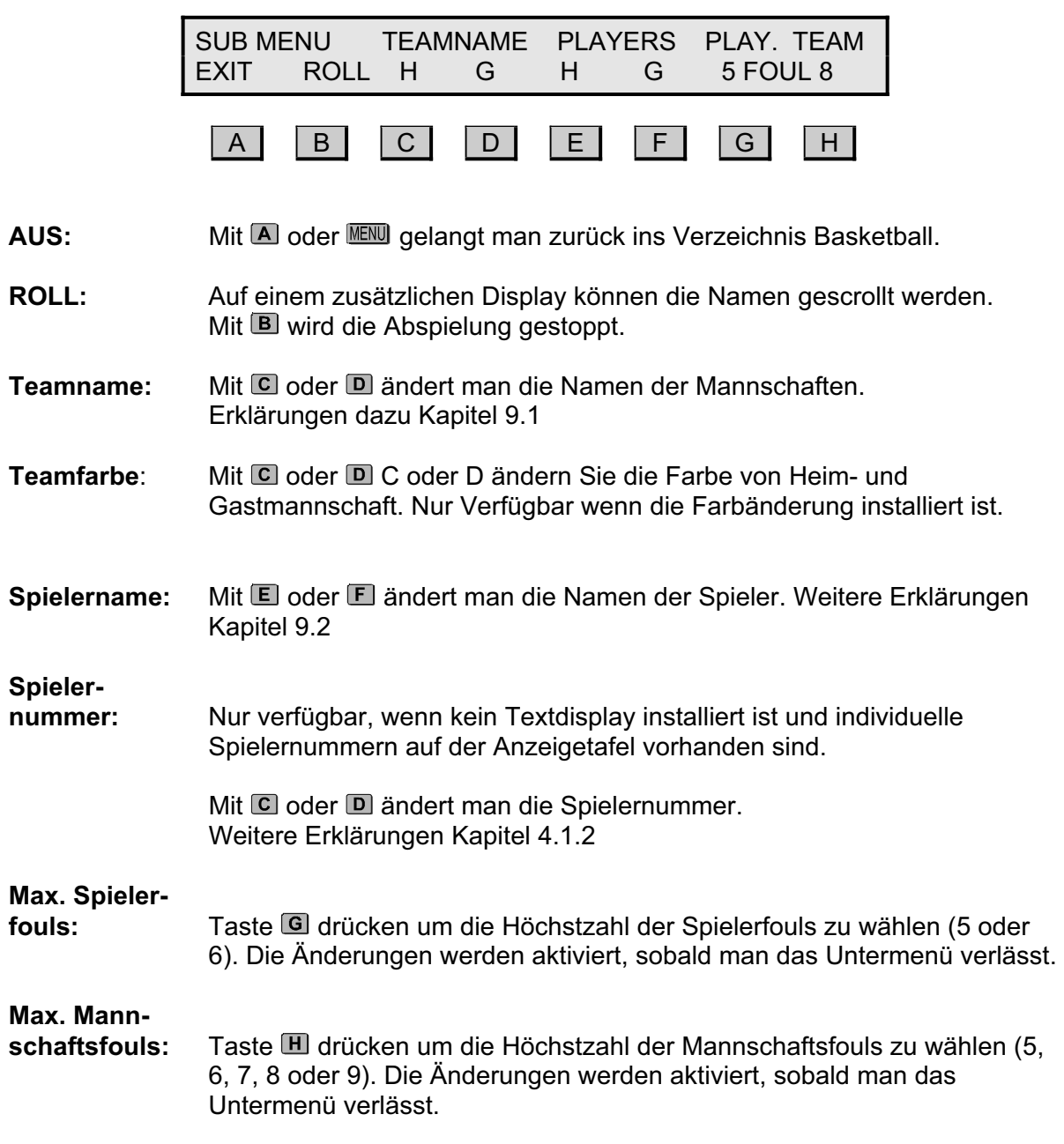

#### **4.1.2 Eingabe der Spielernummer.**

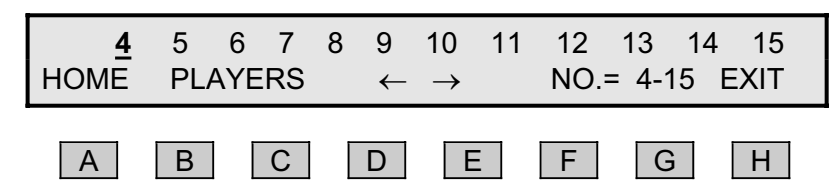

Der Cursor blinkt vor der Spielernummer, die geändert werden kann.

Die Nummer wird auf der numerischen Tastatur registriert (0-99).

Drücken Sie um zu bestätigen, dann fahren Sie mit der nächsten Nummer weiter (nach rechts).

Wenn die Nummer bereits auf der Anzeigetafel vorhanden ist, wird die zuletzt eingegebene Nummer gespeichert.

Die Zahl 0 wird auf der Anzeigetafel nicht angezeigt.

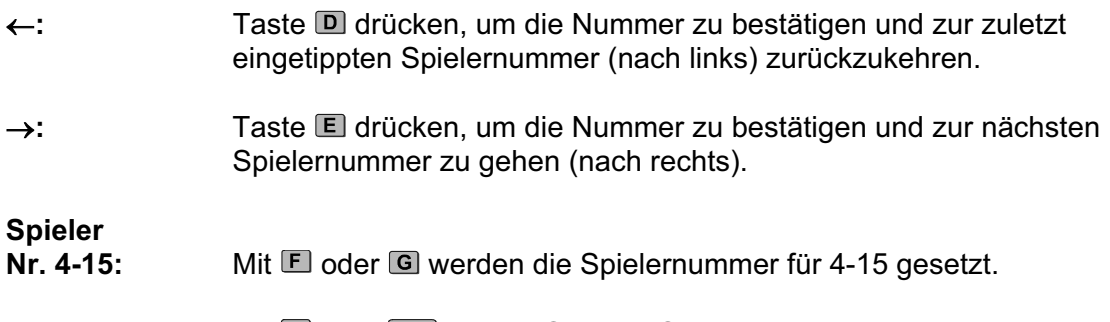

Aus: Mit **H** oder MENU kehren Sie zum Setup Menü und der angepassten Spielernummer zurück.

## **4.2 Basketball Spielmenü**

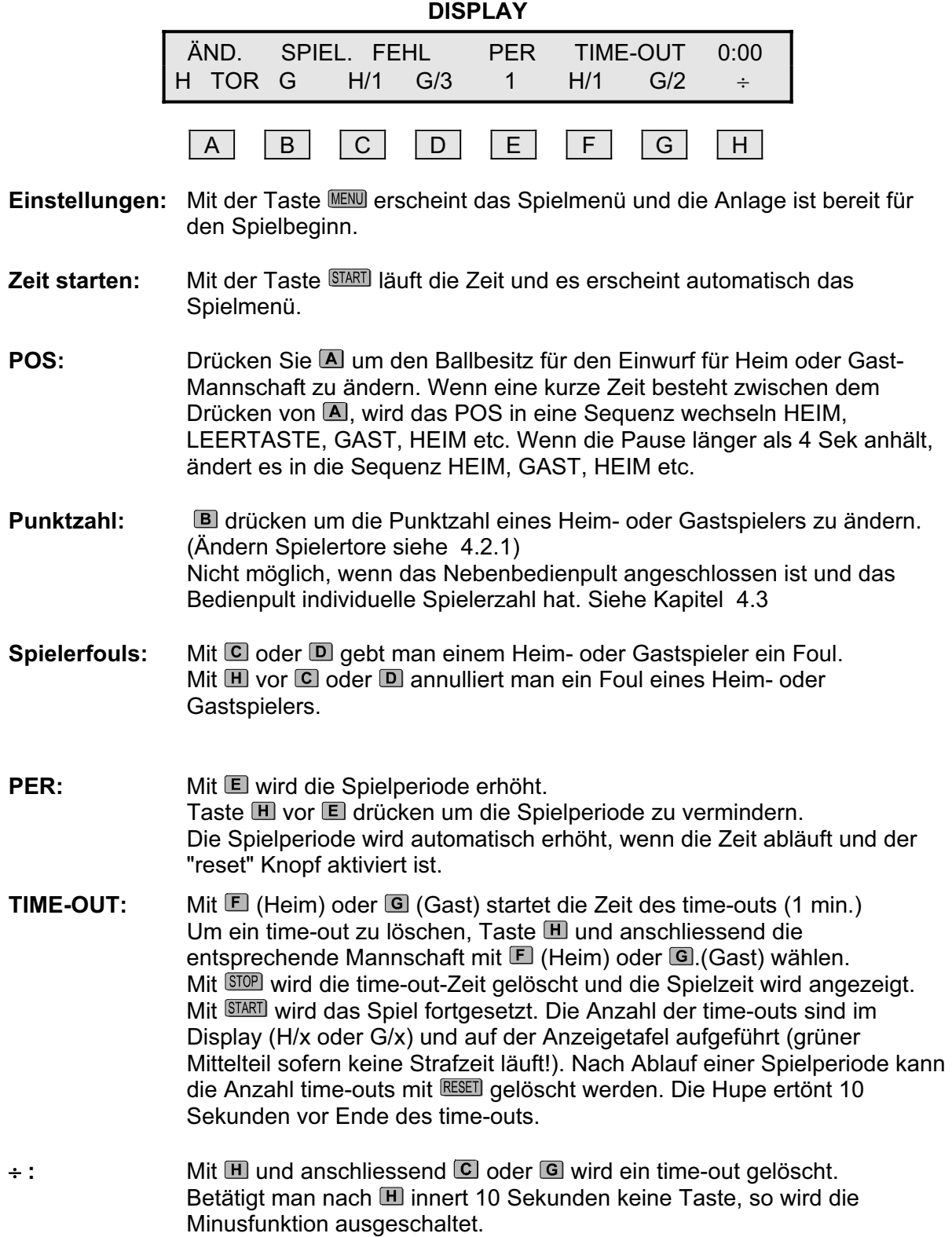

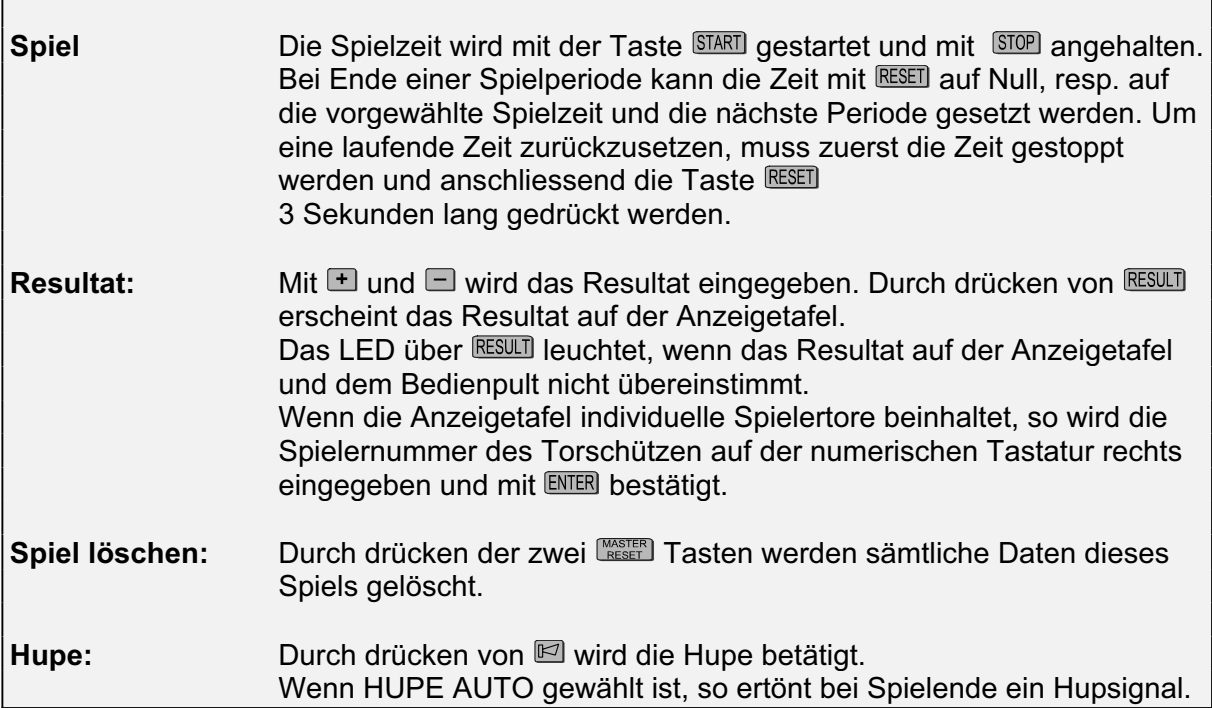

#### **4.2.1 Spielertore korrigieren**

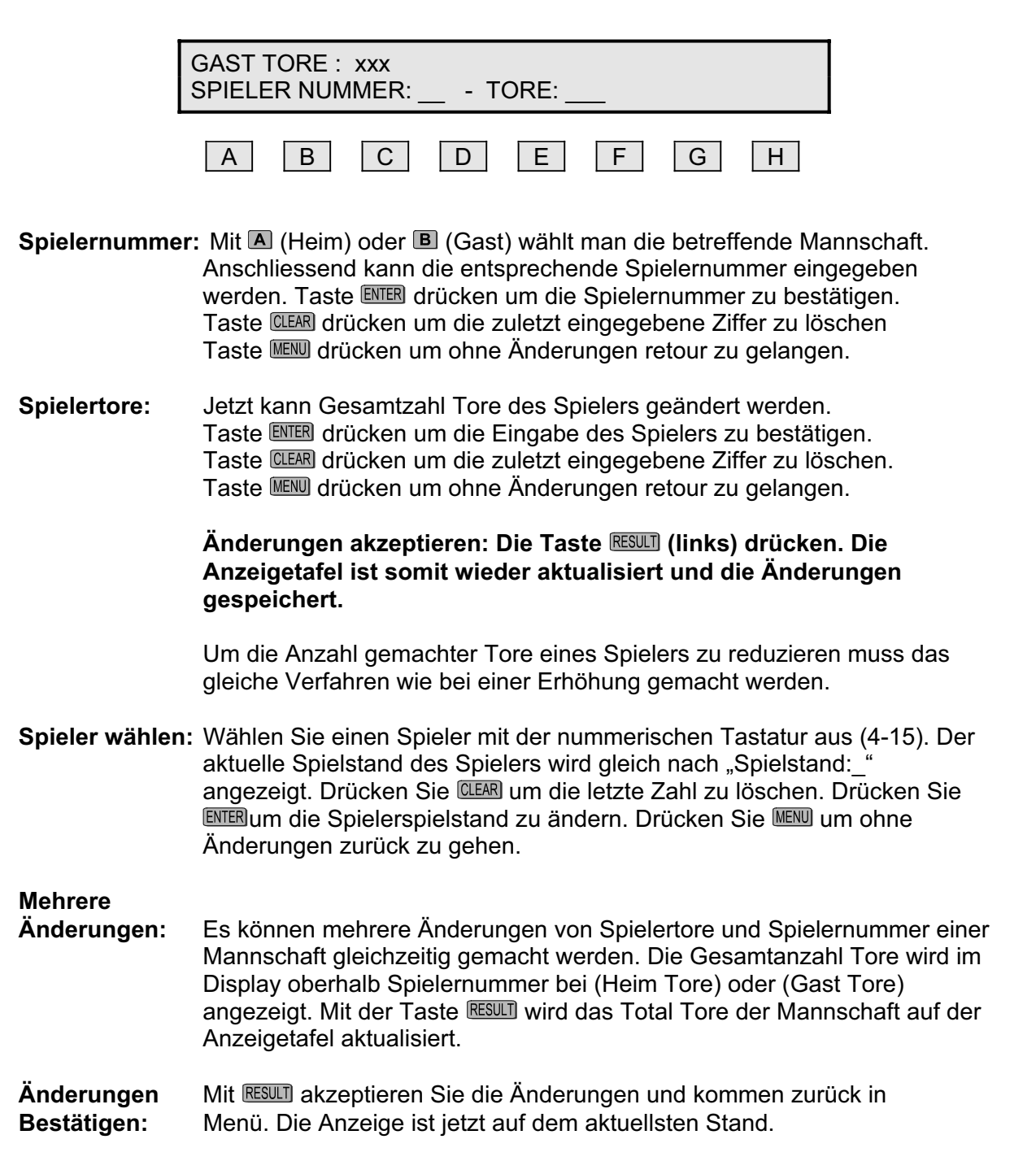

#### **4.3 Bedienpult für Spielerfouls und Spielertore**

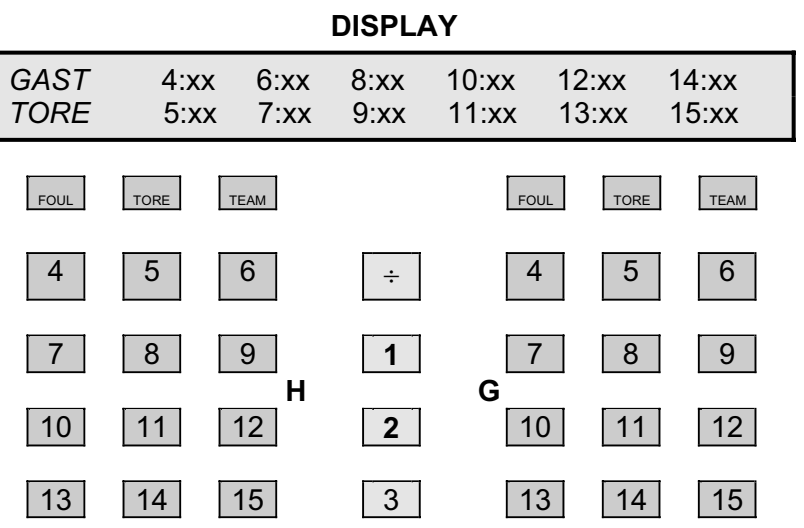

Die Tastatur links ist für die Heimspieler, die rechte Tastatur für die Gastspieler.

Spielernummer für Heim oder Gast wird auf dem Display angezeigt. Bei xx ist die Anzahl Fouls oder Tore jedes Spielers angezeigt.

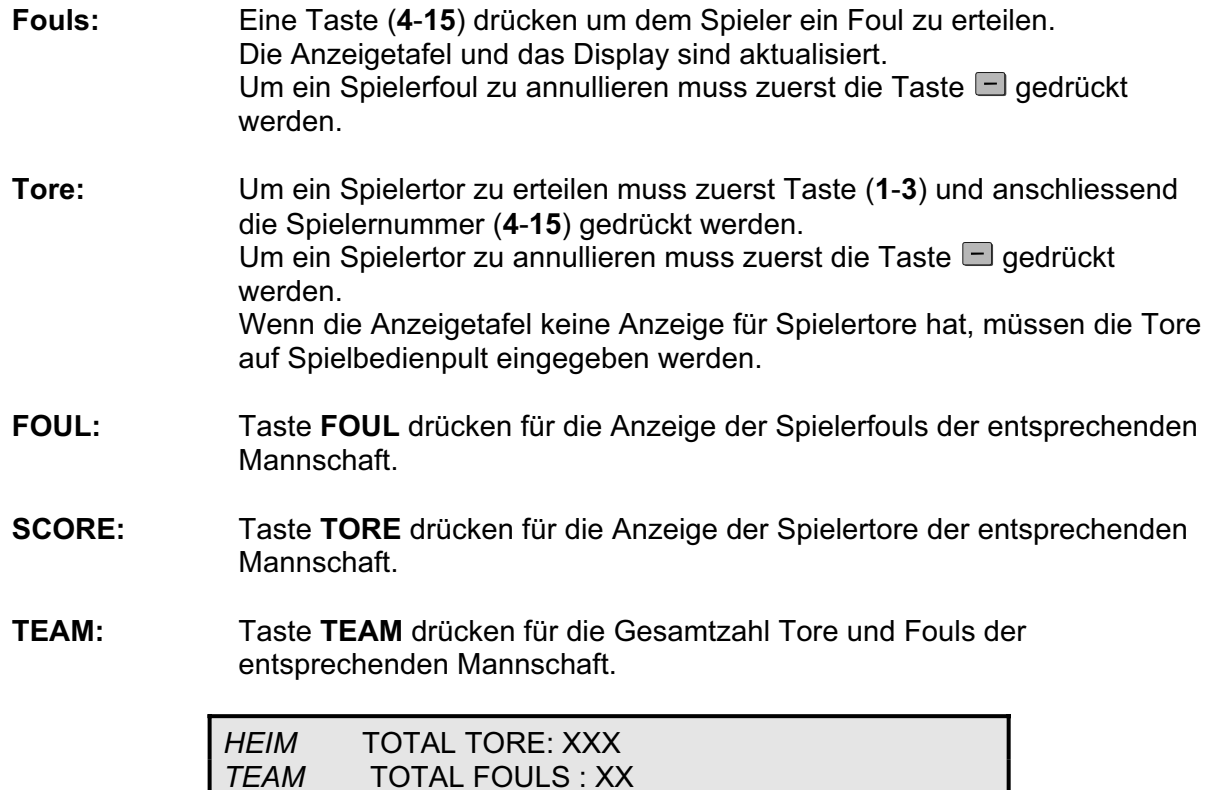

**RESET:** Durch drücken von Master Reset wird alles zurückgesetzt.

## **5. Volleyball**

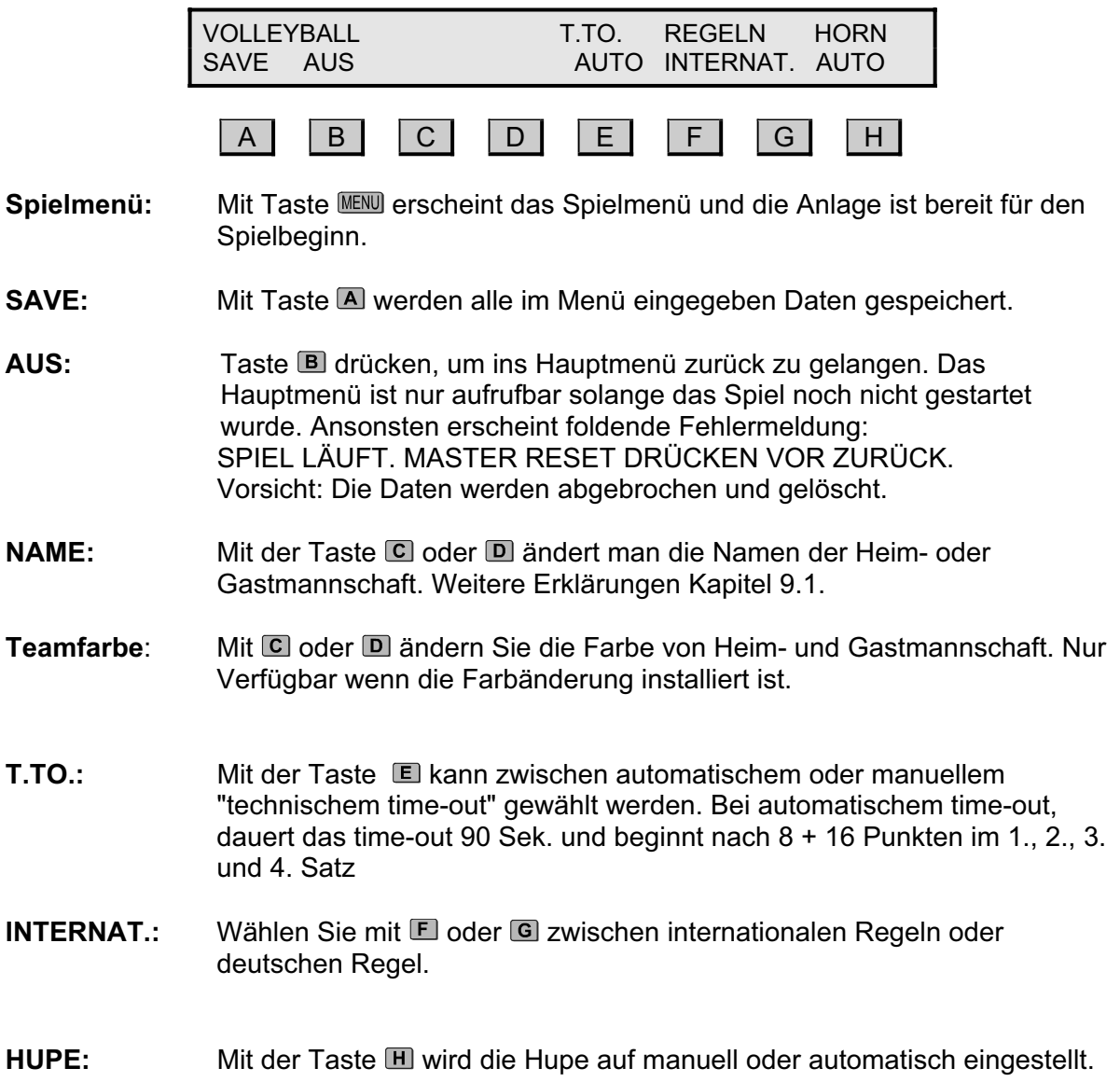

#### **5.1 Spielmenü Volleyball**

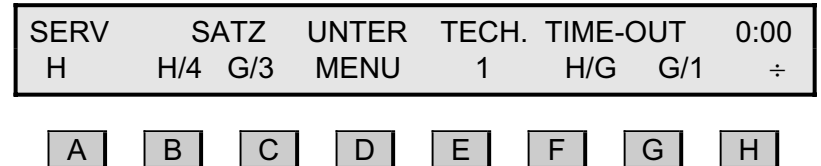

**Einstellungen:** Mit Taste **GENU** gelangt man ins Hauptmenü.

- **SERV:** Mit der Taste A (H or G) gelangt man zur Anzeige für den Service, welcher mit einem Bindestrich (-) angezeigt wird. Nach jedem Spiel wechselt die Anzeige des Service automatisch.
- **SATZ:** Taste **B** oder **C** drücken um den Satz der Mannschaft zu zählen. Dies ist nur möglich wenn die Mannschaft mehr Punkte hat. Sobald ein Satz gezählt wird werden die Punkte wieder zurückgestellt. Um die vorangegangene Eingabe zu annullieren, drückt man  $\mathbb H$  vor  $\mathbb B$  oder  $\mathbb C$ .
- **TECH.:** Mit Taste Startet das technisches time-out (90 Sek.) Mit Taste  $[H]$  vor  $[E]$  kann ein solches time-out wieder annulliert werden.
- **TIME-OUT:** Mit  $\blacksquare$  (Heim) oder  $\blacksquare$  (Gast) startet das time-out (1 Min.). Um ein time-out zu löschen, Taste III und anschliessend die entsprechende Mannschaft mit  $E$  (Heim) oder G (Gast) wählen. Mit **STOP** wird die time-out Zeit gelöscht und die Spielzeit wird angezeigt. Mit **START** wird das Spiel fortgesetzt. Die Anzahl der time-outs ist im Display (H/**x** oder G/**x**) und auf der Anzeigetafel aufgeführt (grüner Mittelteil – sofern keine Strafzeit läuft)! Nach Ablauf einer Spielperiode kann die Anzahl time-out mit RESET gelöscht werden. Sofern die Hupe auf automatisch eingestellt ist ertönt diese 10 Sek. vor Ende des time-out.
- <sup>+</sup> : **Mit Taste El wird die Minusfunktion aktiviert:** A bis G haben nun eine rückwärtszählende Funktion. Betätigt man nach  $\blacksquare$  innert 10 Sekunden keine Taste, so wird die Minusfunktion wieder ausgeschaltet.
- **UNTER MENU:** Mit der Taste D gelangt man zum Spielerauswechsel. Taste B drücken für einen Spielerauswechsel der Heimmannschaft. Taste C drücken für einen Spielerauswechsel der Gastmannschaft. Mit der Taste (AUS) gelangt man zurück ins Spielermenü.

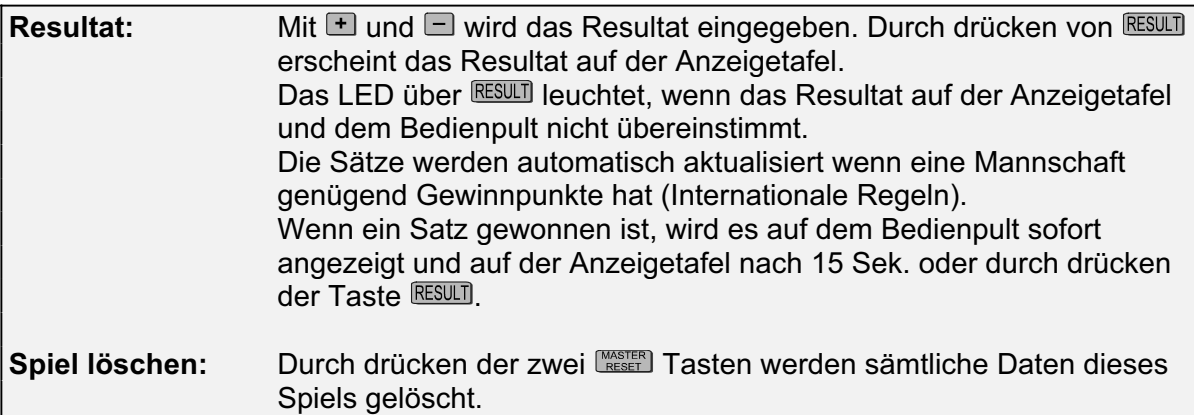

## **6. Tennis**

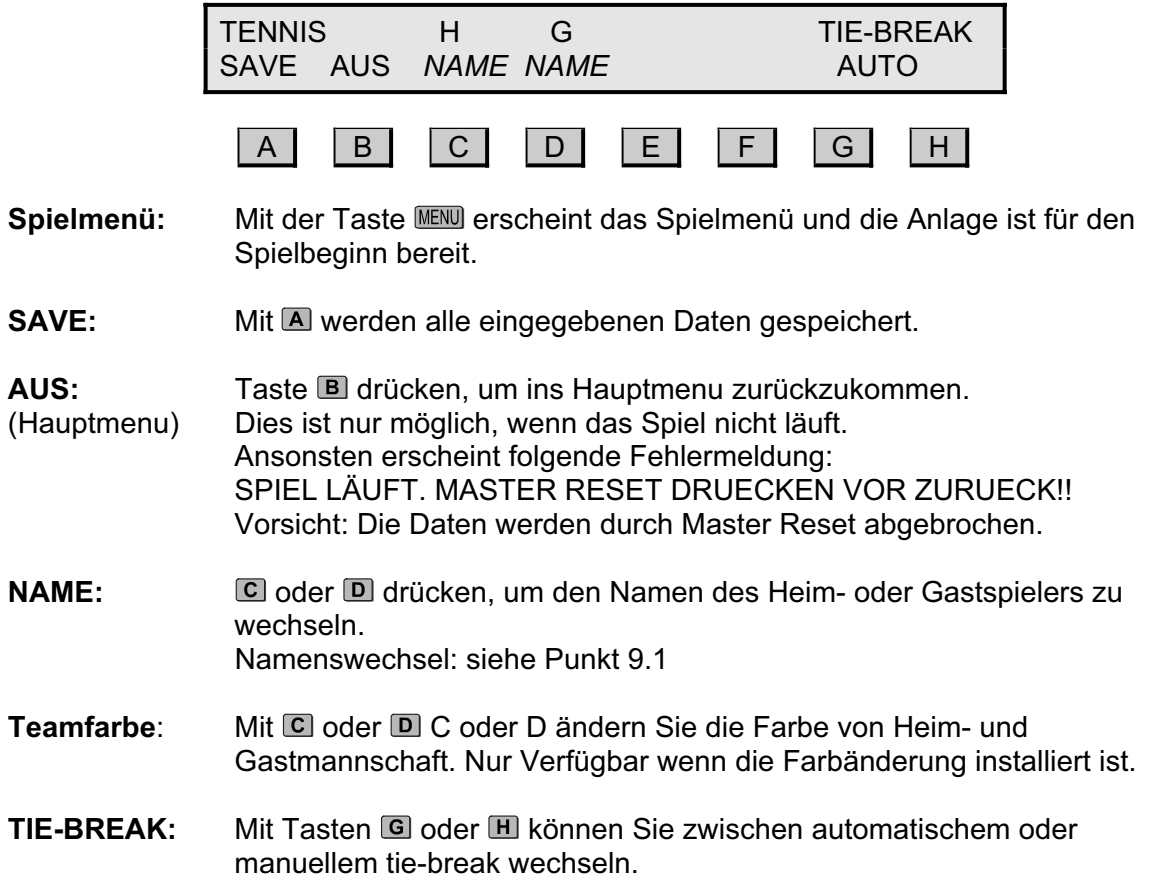

#### **6.1 Tennis Spielmenü**

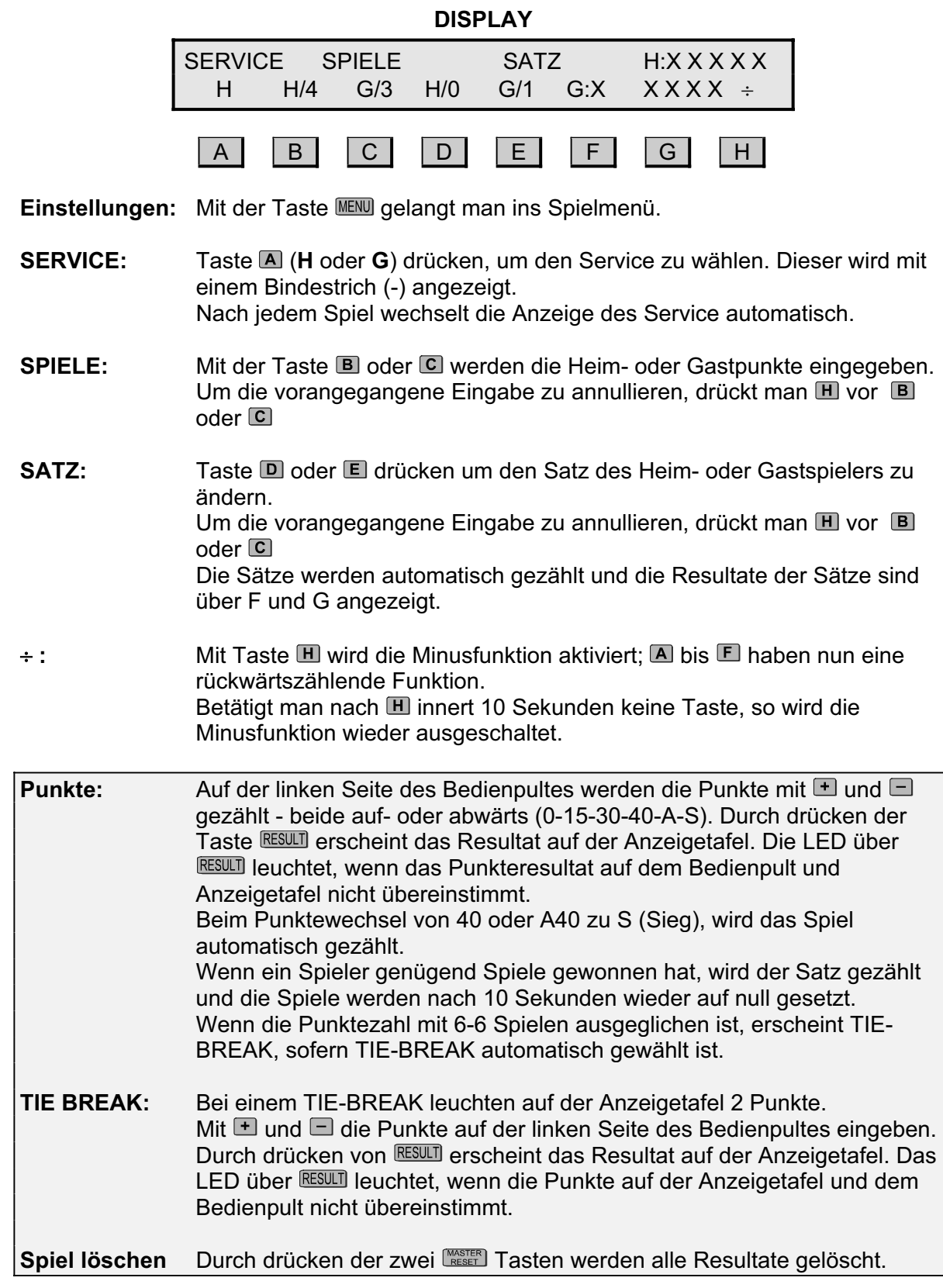

## **7. Eishockey / Unihockey / Rollhockey**

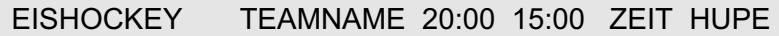

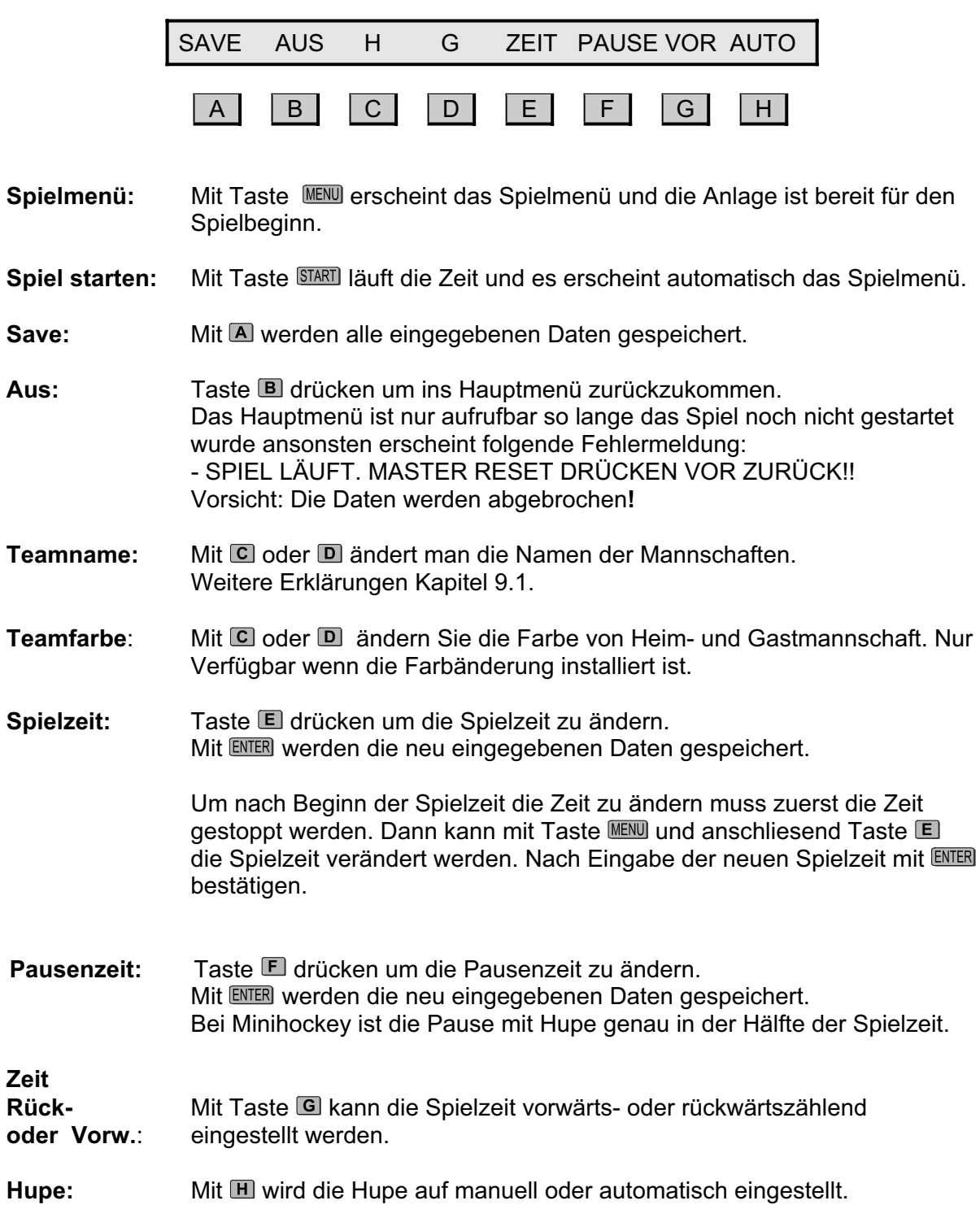

#### **7.1 Spielmenü - Eishockey / Unihockey / Rollhockey**

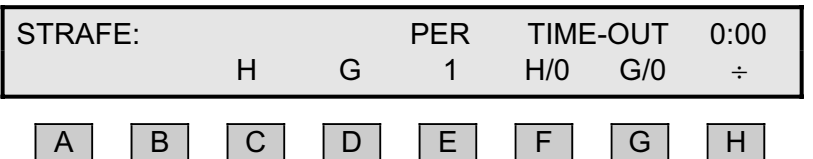

**Einstellungen:** Mit Taste gelangt man ins Hauptmenü.

**Spiel starten:** Mit Taste läuft die Zeit und es erscheint automatisch das Spielmenü.

- Strafe: Mit C (Heim) oder D (Gast) wird der Mannschaft eine Strafe zugeteilt. Drücken Sie H vo C oder D um die kürzeste Strafzeit zu löschen. Die kürzeste Strafzeit wird im Display und im mittleren Teil der Anzeigetafel angezeigt. Des weitere wird die Nummer der Spielers mit der kürzesten Strafzeit auf dem Display angezeigt (**H**:xx und **G**:xx). Wenn die Strafzeit eines Spielers abläuft leuchtet seine Nummer auf der Anzeigetafel auf.
- **PER:** Mit **E** wird die Spielperiode manuell geändert, was normalerweise nicht nötig ist. Um diese Funktion rückgängig zu machen, Taste  $\blacksquare$  und anschliessend  $E$  drücken.
- TIME-OUT: Mit  $\Box$  (Heim) oder  $\Box$  (Gast) startet das time-out (30 Sek.). Um ein time-out zu löschen, Taste  $\blacksquare$  und anschliessend die entsprechende Mannschaft mit  $E$  (Heim) oder G (Gast) wählen. Mit **SIOP** wird die time-out Zeit gelöscht und die Spielzeit wird wieder angezeigt. Mit WART wird das Spiel fortgesetzt. Die Anzahl der time-outs sind im Display (H/x und G/x) und auf der Anzeigetafel als Punkte unten links oder rechts angezeigt. Nach Ablauf einer Spielperiode kann die Anzahl time-outs mit **RESET** gelöscht werden. Die Hupe ertönt, wenn die time-out-Zeit abgelaufen ist.
- $\div$ **:** Mit **II** und anschliessend **E** oder **G** wird ein time-out gelöscht. Betätigt man nach  $\blacksquare$  innert 10 Sekunden keine Taste, so wird die Minusfunktion ausgeschaltet.

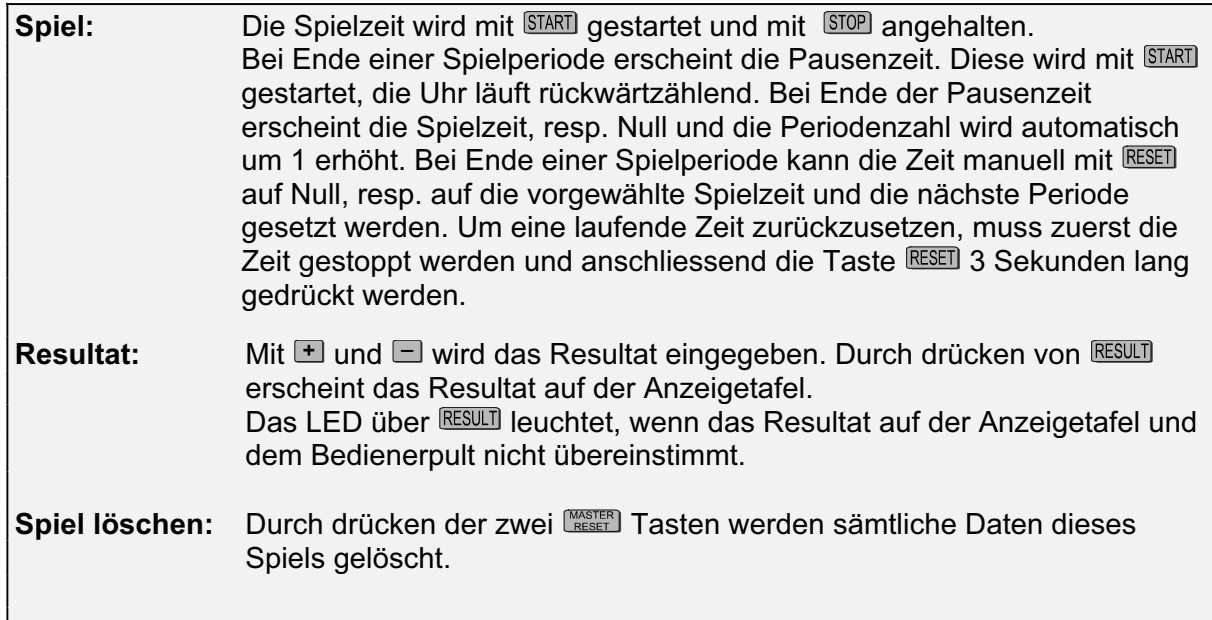

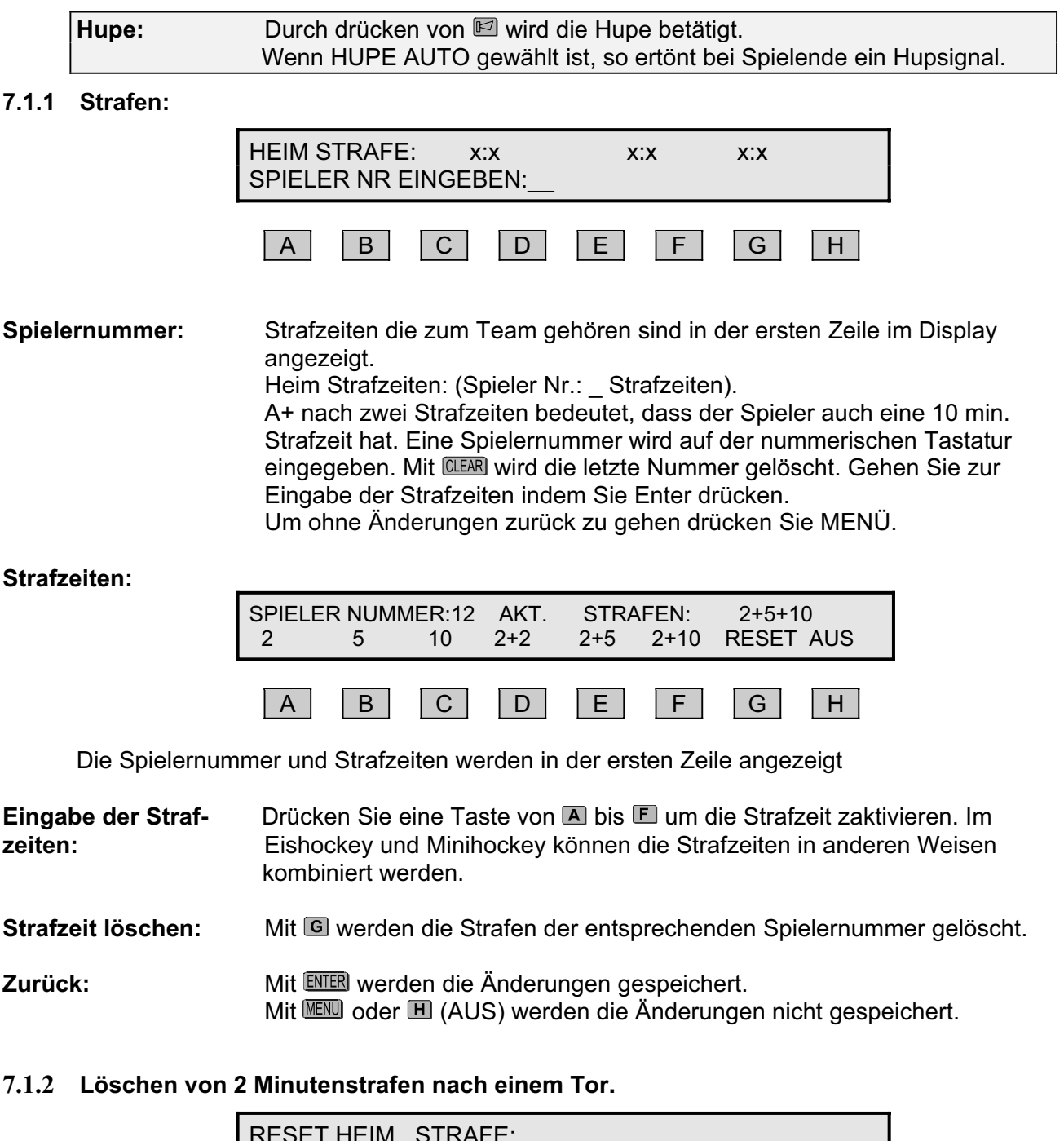

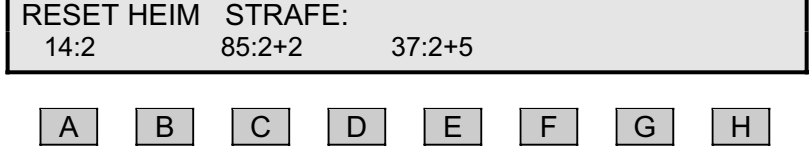

Wenn eine Mannschaft punktet ist es möglich dem Gegner eine 2 Min. Strafe direkt zu löschen.

Nach der Eingabe eines Tores erscheinen alle gestraften Spielernummer und zwar über den Tasten  $\Box$ ,  $\Box$ ,  $\Box$  und  $\Box$ . Der Spieler mit der kürzesten Strafzeit wird immer im Display links aufgeführt.

Die Taste mit der zu löschenden Spielernummer drücken und mit  $\blacksquare$ ,  $\blacksquare$ ,  $\blacksquare$  oder  $\blacksquare$  um 2 Min. Strafzeit zu löschen. Drücken Sie MENÜ um ohne 2 Min. Strafzeit zu löschen ins Spiel Menü zurück zu kommen.

#### **7.1.3 Schuss-Statistik**

Ein Extra-Taster ist an der Seite des Bedienpult angeschlossen. **H**+ oder **G**+ auf dem Extra-Taster drücken, wenn die Heim- oder Gastmannschaft auf das Tor schiesst. Die Anzahl Torschüsse werden auf der Anzeigetafel angezeigt.

Bei falschem Tippen kann die Zahl durch drücken von  $\blacksquare$ - oder  $\blacksquare$ - korrigiert werden.

Der Ball-Besitz wird beim Eishockey nicht benutzt.

## **8. Wasserball**

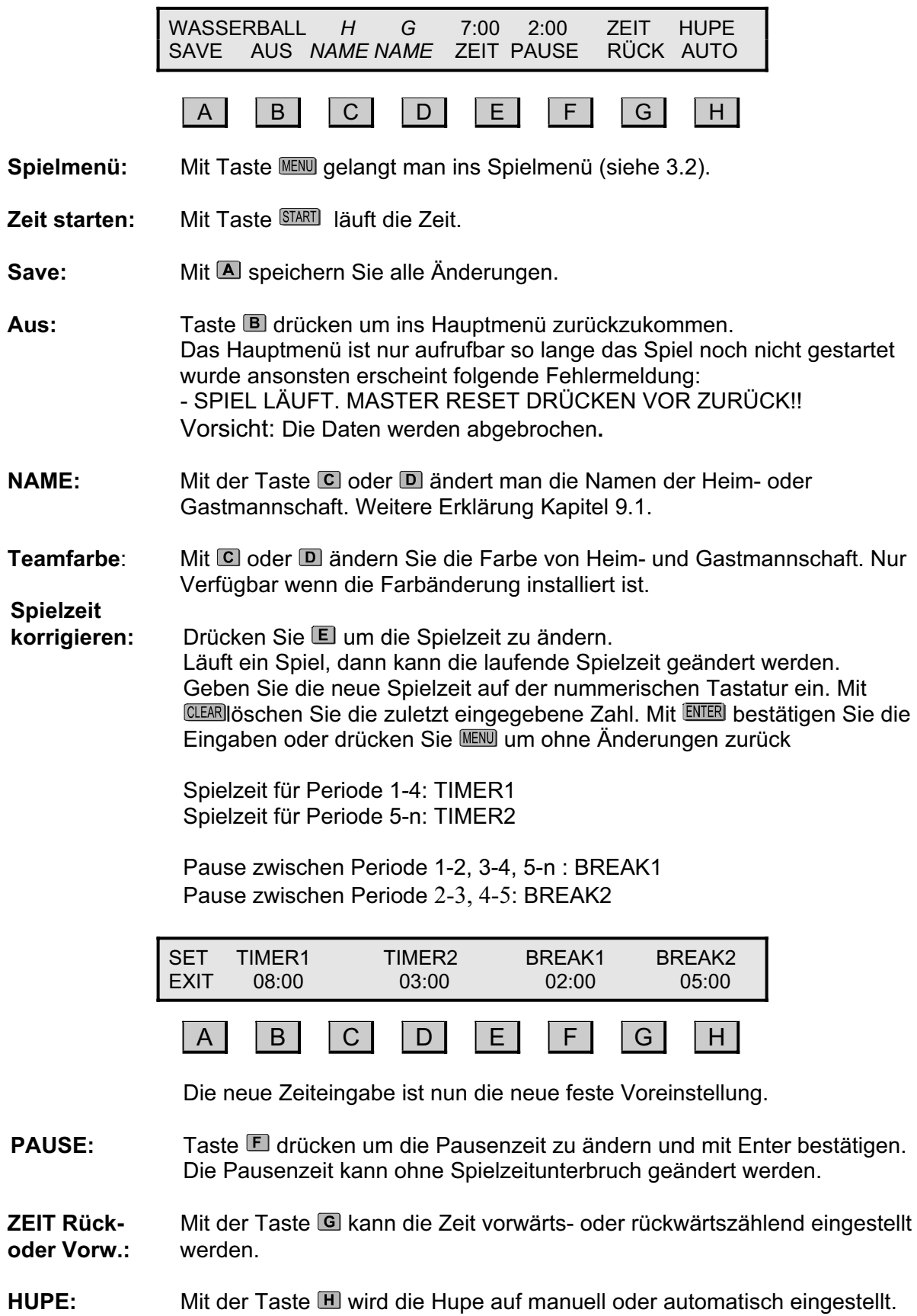

#### **8.1 Spielmenü Wasserball**

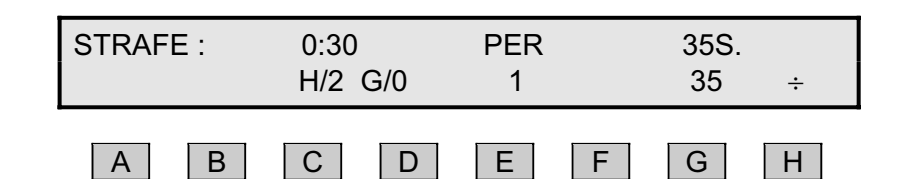

**Einstellungen:** Mit Taste **MENU** gelangt man ins Hauptmenü.

- **STRAFE:** Mit C (Heim) oder D (Gast) wird der Mannschaft eine Strafe zugeteilt. Es können maximal 3 Strafzeiten pro Mannschaft angezeigt werden. Die Anzahl Strafen werden im Display (H/x oder G/x) angezeigt. Die Punkte links und rechts auf der Tafel, zeigen die Anzahl Strafen an. Bei mehreren Strafen wird immer die älteste Strafzeit angezeigt.
- **Strafe löschen:** Um eine Strafzeit zu löschen, drückt man zuerst El und danach die entsprechende Mannschaft, also **C** (Heim) oder **D** (Gast). Sind mehrere Strafen vergeben, so wird die zuletzt vergebene Strafe gelöscht.
- **PER:** Mit Taste D kann die Anzahl Spielperioden verändert werden. Um die Spielperiode zu reduzieren muss zuerst die Taste III und dann Taste **E** gedrückt werden. Die Spielperiode zählt automatisch aufwärts, wenn die Zeit abgelaufen ist und die Taste Reset gedrückt wird.

**30S.:** Drücken Sie **E** um ...30 Sek." zu ändern.

- (35 Sek. ändern) Wenn kein Spiel läuft, dann 30 Sek. Zeit ist vorgegeben, sonst sind die "30 Sek" Start Zeit nur für den nächsten Countdown.
- **Time-Out:** Mit  $\blacksquare$  (Heim) oder  $\blacksquare$  (Gast) startet das time-out (1 Min.). Um ein time-out zu löschen, Taste III und anschliessend die entsprechende Mannschaft mit  $\blacksquare$  (Heim) oder  $\blacksquare$  (Gast) wählen. Mit **STOP** wird die time-out Zeit gelöscht und die Spielzeit wird angezeigt. Mit START wird das Spiel fortgesetzt. Die Anzahl der time-outs ist im Display (H/**x** oder G/**x**) und auf der Anzeigetafel aufgeführt (grüner Mittelteil – sofern keine Strafzeit läuft)! Nach Ablauf einer Spielperiode kann die Anzahl time-out mit RESEII gelöscht werden. Sofern die Hupe auf automatisch eingestellt ist ertönt diese 10 Sek. vor Ende des time-out.
- <sup>+</sup> : **Mit der Taste III aktiviert man die Minusfunktion. Tasten C bis E sind** nun in der Minusfunktion. Betätigt man innert 10 Sekunden keine weitere Taste, so wird die Minusfunktion wieder ausgeschaltet.

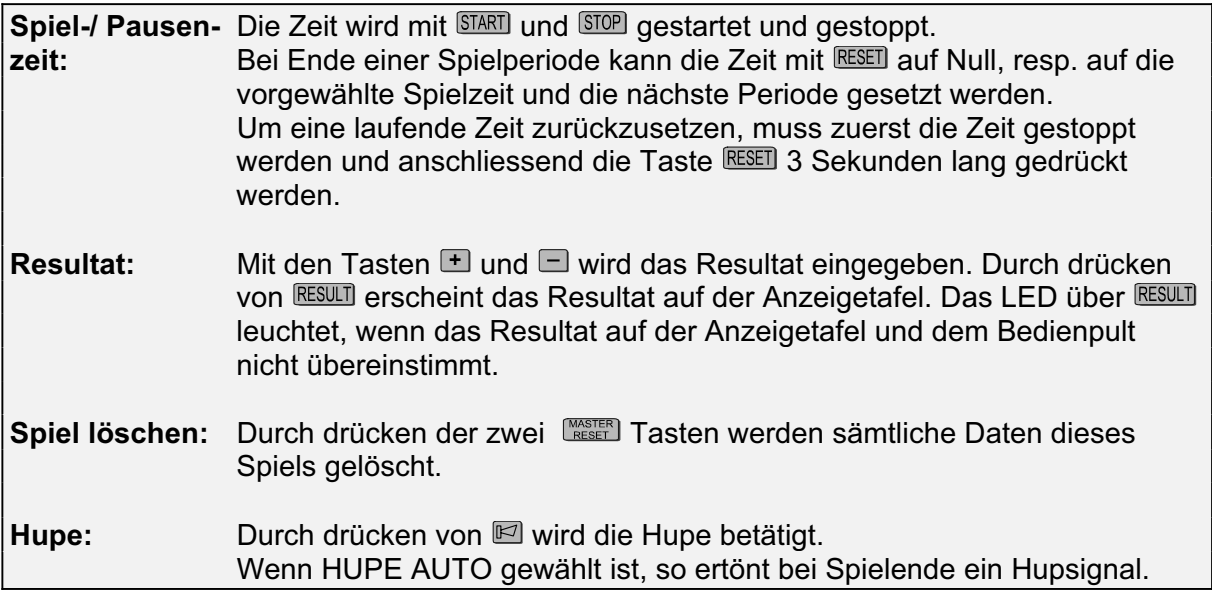

#### **8.2 Autonome Angriffsuhren für Stand-alone-Betrieb**

#### **MSA SC 210.750, MSA SC 260.750 mit der Fernbedienung NAUCON-20**

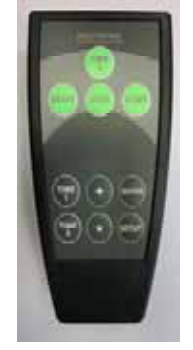

Hinweis: Bitte **beide** Angriffsuhren an 230 VAC anschließen und dann erst in Betrieb nehmen.

Die Fernbedienung wird mit 2 Stück handelsüblichen Batterien des Types AA, LR6, ausgeliefert. Bitte diese Batterien in das Batteriefach (auf der Rückseite der Fernbedienung) gemäß der Information im Batteriefach einlegen.

Die Reichweite der Fernbedienung liegt bei ca. 100 m (direkte und freie Sicht).

#### Funktion:

Die Angriffsuhren werden mit den grünen Tasten bedient.

- **O** Taste **START** für das Starten und Fortsetzen der Countdown-Zeit.
- $\bullet$  Taste **STOP** für das Stoppen der Countdown-Zeit.
- $\bullet$  Wenn die Countdown-Zeit gestoppt ist, Taste **RESET** drücken, um zur Anfangszeit der Countdown-Zeit (24 Sek.) zu gelangen (im Display der Angriffsuhren wird keine Zeit angezeigt).
- q Wenn die Countdown-Zeit läuft, Taste RESET drücken, um die Countdown-Zeit wieder von vorne (24 Sek.) beginnen zu lassen.
- $\bullet$  Wenn die Countdown-Zeit gestoppt ist, Taste **TIME 2** drücken, um die 14 Sek. anzuzeigen. Taste START drücken, um die Countdown-Zeit zu starten.

#### Setup:

Das Setup für die voreingestellten Countdown-Zeiten Time 1 (Standard: 24 Sek.) und Time 2 (Standard: 14 Sek.) wird über die grauen Tasten ausgeführt.

Voraussetzung: Zuerst die grüne Taste RESET drücken, so dass die Angriffsuhren nichts anzeigen.

Taste SETUP drücken. Dann die Taste TIME 1 bzw. TIME 2 drücken, um die voreingestellte Zeit zu ändern. Das Display der Basketballangriffsuhren mit der Zeit blinkt und der Wert wird mit den Pfeiltasten ↑ bzw. ↓ verändert. Zum Abschluss die Taste ENTER drücken, so dass der Wert gespeichert ist.

## **9. Textanzeige**

#### **9.1 Eingabe der Teamnamen**

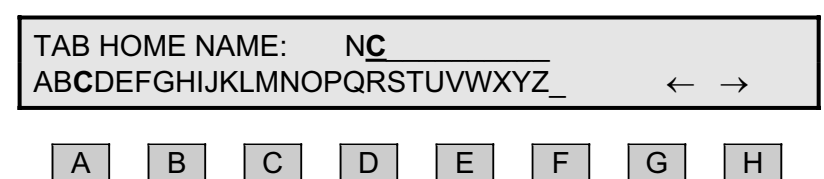

Mit den Tasten von A bis E stehen die Buchstaben zur Verfügung.

Mit Taste  $\blacksquare$  werden die Buchstaben von  $\blacksquare$  bis  $\blacksquare$  geschrieben. Mit Taste  $\blacksquare$  werden die Buchstaben von  $\blacksquare$  bis J geschrieben. usw.

#### *\_ bei H bedeutet Leerschlag.*

Mit dem numerischen Bedienerpult kann eine Zahl eingegeben werden und mit dem Cursor nach rechts verschoben werden.

Mit **H** wählt man den aktuellen Buchstaben und der Cursor geht eine Position nach rechts. Mit **G** wird der Cursor nach links verschoben.

Mit CLEAR wird der aktuelle Buchstabe gelöscht.

Mit bestätigt man die Eingabe

Mit **MENU** kehrt man ohne Änderung zurück.

#### **9.2 Eingabe der Spielernamen**

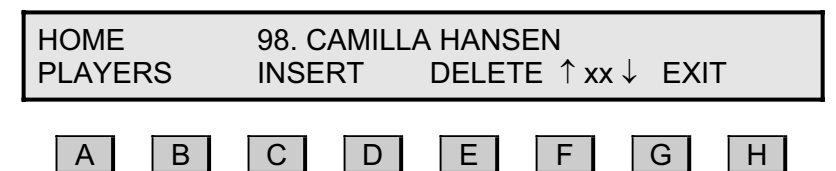

#### **Eingabe**

**Spielernummer:**Nummer auf dem numerischen Pult oder beim separaten Bedienpult eingeben. Um die Nummer zu bestätigen muss Taste ENTER gedrückt werden. Anschliessend kann der Spielername eingegeben werden.

#### **Eingabe**

**Spielername:** Der Name wird mit dem separaten Bedienpult erfasst. Ein bestehender Name wird durch Drücken eines Buchstabens gelöscht. Mit dem Pfeil rechts und links kann die Eingabe korrigiert werden. Taste drücken um den Namen zu speichern.

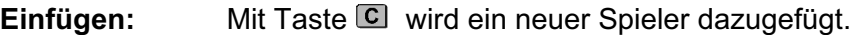

Löschen: Mit der Taste **E** kwird der aktuelle Spieler gelöscht.

#### **Anzeigen der**

**neuen Spieler:** Mit Taste **E** oder **G** beim Hauptpult oder den Pfeilen  $\hat{\mathbf{T}}$  (auf) und  $\mathbf{\downarrow}$  (ab) beim separaten Bedienpult kann zwischen den Spielern gewechselt werden. Zwischen  $\blacksquare$  und  $\blacksquare$  (XX) wird die aktuelle Spielernummer angezeigt. 1-14 bei Handball und 4-15 bei Basketball). drücken um die Änderung zu speichern.

AUS: Mit Taste **II** oder **WENU** verlässt man das Menü der Spielereingabe.

#### **9.3 Eingabe von Text**

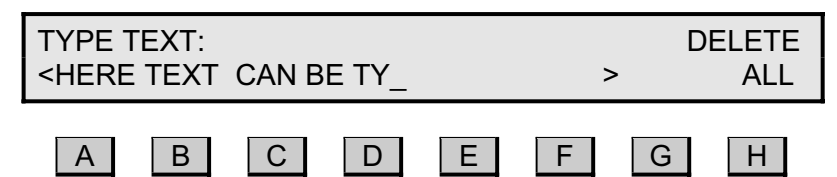

#### **Textkontrolle:**

Mit Taste **E** kann zwischen Mannschaftsname, Mannschaftsaufstellung und Werbetext umgeschaltet werden.

 Das LED neben dem T -Symbol leuchtet auf, wenn der Text geändert wurde.

Durch Drücken der Taste **E1** während der Spielzeit wird Mannschaftsname, Mannschaftsaufstellung oder Werbetext auf der Anzeigetafel angezeigt. Wenn auf der Anzeigetafel das LED blinkt wird der Text neu aktualisiert.

Texteingabe: Drücken Sie "F2" auf der externen Bedienpult um den Werbetext einzugeben, s.o. Abbildung. Das Licht neben dem T Symbol in der mitte der Konsole ist an, wenn der Text abgestimmt ist. Der Text wird auf der externen Tastatur eingegeben (max. 800 Zeichen). Benutzen Sie den linken und rechten Pfeil um im Text hoch und runter zu scrollen, "Seite auf" und "Seite runter" bzw. auf dem Bild vor und zurück.

#### **Verlassen der**

**Texteingabe:** Taste **ENU** oder [ESC] drücken und das Menü wird ohne Änderungen verlassen. Taste **ENER** drücken um die Textänderung zu speichern und das Menü zu verlassen.

Löschen: Taste **E** oder **ENTER** auf externem Bedienpult um alle Werbetext zu löschen.

### **10. Futsal**

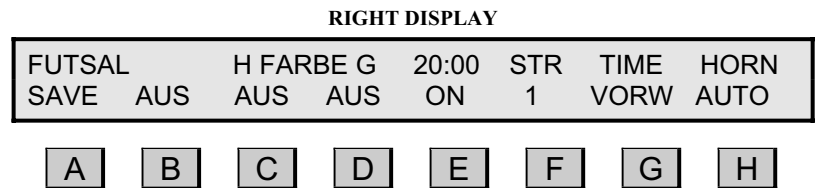

Spielmenü: Drücken Sie **MENU** oder starten Sie das Spiel um ins Spielmenü zu kommen.

**SAVE:** Mit **A** werden alle Änderungen gespeichert.

**EXIT:** Mit **B** gelangen Sie zurück zum Hauptmenü. Das Hauptmenü ist nur aufrufbar solange kein Spiel läuft. Ansonsten erscheint folgende Fehlermeldung: SPIEL LÄUFT! MASTER RESET DRÜCKEN VOR ZURÜCK!

**Mannschaftsfarbe:** Mit  $\Box$  und  $\Box$  ändern Sie die Farbe von Heim & Gast Mannschaft. Nur verfügbar wenn kein Teamtextdisplay integriert ist und Farbänderungen installiert sind.

**Zeit:** Mit ändern Sie die Spielzeiten. Die Zeiten können mit dem Nummernfeld gestellt werden. Mit kann die letzte Einstellung gelöscht werden.

> Spielzeit für Periode 1-2: TIMER1 Spielzeit für Periode 3-n: TIMER2

Pause zwischen Periode 1 & 2: BREAK1 Pause zwischen Periode 2 & n: BREAK2

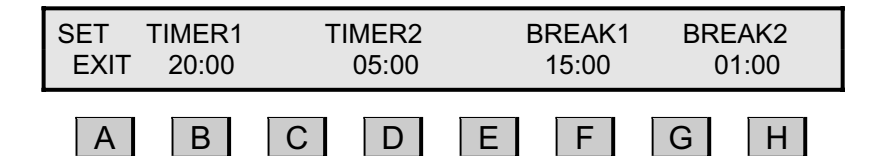

Die neue Zeiteingabe ist nun die neue feste Voreinstellung.

Gehen Sie mit A zurück zum Setup- menü.

**STR:** Mit **E** ändern Sie die Strafzeiten zwischen 1 Min (1) und 2 Min (2).

Auf-/Ab-<br>Wärtszählend: zählen soll<br>Wärtszählend: zählen soll Wärtszählend<sup>.</sup>

**Hupe:** Mit **H** können Sie wählen, ob die Hupe automatisch oder manuell hupen soll.

#### **10.1 Futsal Spielmenü:**

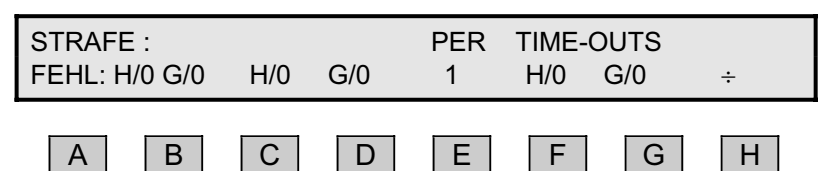

**Setup-Menü:** Drücken Sie Menü um ins Setup-Menü zu kommen.

Strafen: Drücken Sie C oder D um die Strafzeit für Heim oder Gast einzugeben. Drücken Sie  $\boxplus$  vor C oder D um eine Strafzeit zu löschen. Ein Maximum von Strafzeiten pro Team sind drei Strafen zur selben Zeit. Die Anzahl der Strafen sind mit H/x oder G/x im Display aufgezeigt und auf der Anzeigetafel einem roten Punkt. Die kürzeste Strafzeit wird im Display und im mittleren Teil der Anzeigetafel angezeigt.

- **PER:** Drücken Sie E um die Spielperiode zu erhöhen. Drücken Sie E vor E um die Spielperiode zurückzusetzen. Die Spielperiode zählt automatisch weiter, wenn die Spielzeit abgelaufen ist und **RESET** gedrückt wird.
- **TIME-OUT:** Drücken Sie **Deutscher Gum** für Heim oder Gast das Time-out zu starten. Drücken Sie **STOP** um das Time-Out zu stoppen ohne das Spiel zu starten. Drücken Sie **START** um das Time-Out zu stoppen und das Spiel zu starten. Sie Anzahl der Time-Outs wird im Display mit H/x oder G/x und mit Punkten auf der Anzeigetafel angezeigt. Die Anzahl der Time-Outs wird gelöscht, wenn das Spiel abgelaufen ist und **RESET** aktiviert ist. Die Time-Out-Zeit wird im Display über / angezeigt und im mittleren Bereich der Anzeigetafel oder anstelle der Spielzeit. Das Signal (Hupe) ertönt, wenn die Time-Out-Zeit abgelaufen ist.

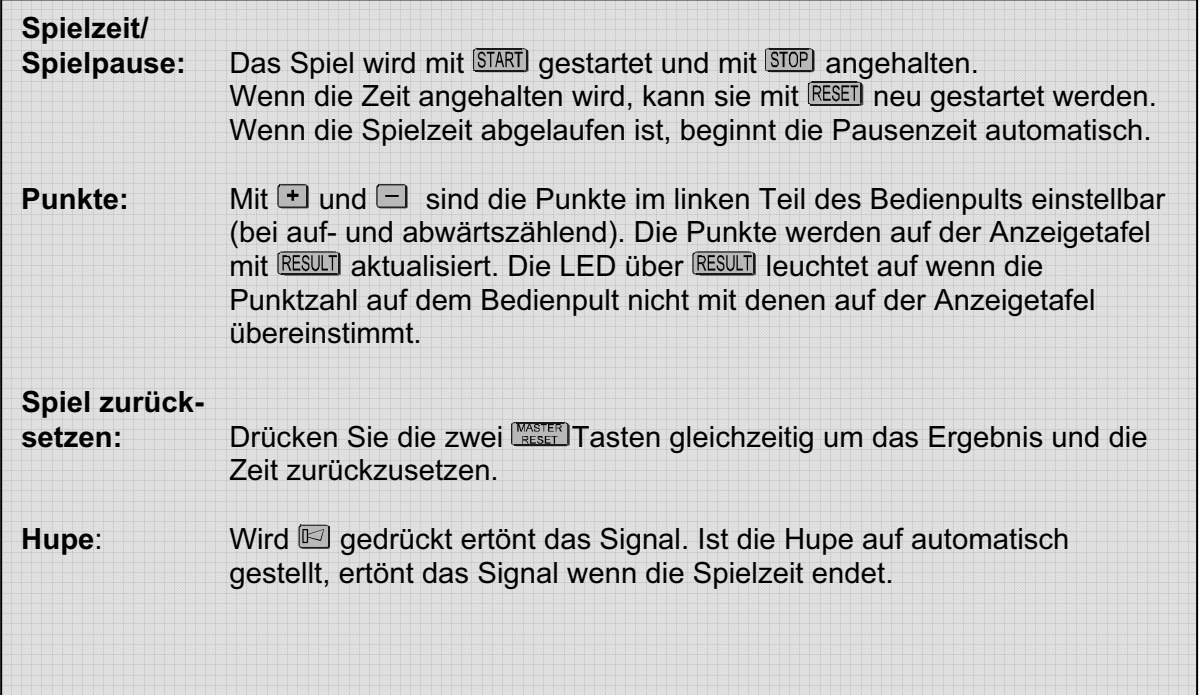

## **11. Service Menü**

Beim Service-Menü wird der Service-Code verlangt: 1166

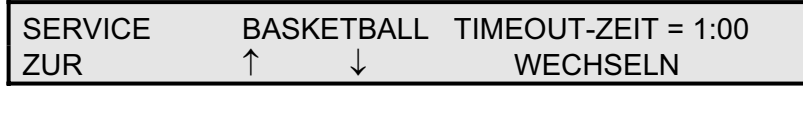

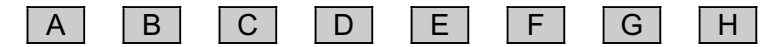

**ZUR: A** drücken um das Service Menü zu verlassen. Vor dem Verlassen muss mit **G** oder **H** gewählt werden, ob die Änderungen gespeichert werden sollen, oder nicht.

Mit  $\mathbb C$  und  $\mathbb D$  kann man folgende Menüs wählen:

Test: Mit **E** oder **G** kann zwischen TEST AUS, TEST 1, TEST 2 und Test 3 gewählt werden. Mit Test 1 werden alle LED's angezeigt. In Test 2 wird jede Zahl einzeln angezeigt. Dieser Test dauert einige Zeit. Ebenfalls wird der Eingang und Ausgang für das Bedienpult getestet. Test 3 zählt von 0-9 und zeigt alle Punkte auf der Anzeigetafel an.

#### Eishockey  $2+2 \Rightarrow 4$  Min=

 Drücken Sie F oder G um auf der Anzeige von 2+2 auf 4 Min-Anzeige zu wechseln AN: 2+2 wird angezeigt als 4 Min AUS: 2+2 wird angezeigt als 2+2 Min

#### **Shot-Clock Spielhupe**:

Für NB740, die keine eigene Hupe installiert haben. AN: Die shot clock hupe wird auf die Spielzeit Hupe umgeleitet AUS: Die shot clock hupe wird nicht auf die Spielzeit Hupe umgeleitet

#### **Shot-Clock Stopp:**

Drücken Sie **D** oder **G** um die Bedienung der Shot-Clocks zu ändern. AN: Bedienpult kann die Shot-Clocks stoppen. AUS: Shot-Clock ist unabhängig vom Bedienpult.

#### **Basketball Pausenzeit 2**:

Drücken Sie E oder **G** um die Zeit zu ändern.

#### **Basketball Pausenzeit 1**:

Drücken Sie **E** oder **G** um die Zeit zu ändern.

#### **Shot-Clock Hupenzeit (Sek)=**

Drücken Sie E oder G um die Zeit zwischen 1-4 Sek zu wählen.

#### **Time-Out Hupenzeit (Sek)=**

Drücken Sie E oder G um die Zeit zwischen 1-4 Sek zu wählen.

#### **Spiel Hupenzeit (Sek)=**

Drücken Sie E oder G um die Zeit zwischen 1-4 Sek zu wählen.

**Mittelteil:** Mit **D** oder **G** wird angezeigt, ob die Tafel eine mittlere Zeile hat (normalerweise Strafen- und time-out-Anzeige). Dies entscheidet, wo die time-out Zeit angezeigt wird.

#### **Farb-Markierung:**

Mit **E** oder **G** wird angezeigt, ob die Anzeigetafel eine Farb-Matrix enthält. Dies bestimmt, ob es möglich ist, die Mannschaftsfarbe im Setup Menü der aktiven Sportart zu wählen.

- Seitenteil: Mit **D** oder **G** wird gewählt, ob zusätzliche Seitentafeln vorhanden sind, wo z.B. die Statistik der Torschützen nachgetragen wird. Dies entscheidet, ob bei Basketball bei einem Punktgewinn die Spielernummer eingegeben werden kann.
- Spieler-Nr.: Mit **E** oder **G** wird gewählt, ob die Seitenanzeigtafel die Spielernummer enthält. Wenn nicht, sind die Nr. 4 - 15 möglich.

#### **Team Text-Anzeige:**

Mit  $\Box$  oder  $\Box$  wird angezeigt, ob ein Text-Display in der Anzeigetafel enthalten ist. Dies bestimmt, ob es möglich ist, die Mannschaftsnamen im Setup Menü der aktiven Sportart einzugeben. Hier muss gewählt werden, wieviele Zeichen der Text-Display enthält. (5,10,16,21,16-1,21-1). 16-1 und 21-1 heisst, nur ein Text-Display in der Tafel.

#### **Spieler Text Anzeige:**

E oder G drücken, wenn individueller Spielertext auf der Anzeigetafel vorhanden ist. Es muss gewählt werden, wieviele Zeichen des Textdisplay enthält (5,10,16,21).

- **Timeout-Hupe:** Mit **E** oder **G** wird gewählt, ob an der Anzeigetafel eine seperate timeout-Hupe angeschlossen ist oder nicht. Standard ist AUS Timeout-Hupe = AUS = Hupe der Anzeigetafel wird verwendet  $Timeout-Hupe = EIN = es$  ist eine seperate Hupe angeschlossen.
- **Spieler-Foul:** Mit **D** oder **G** wird gewählt, ob ein Spieler-Foul mit Dots oder Digits angezeigt wird.

#### **Kommunikations Info:**

E oder G drücken um zu sehen, welche Adressen am Bedienpult angeschlossen sind. Ferner ist es möglich, die Zahlen von falschen Antworten auf dem Datenausgang zu sehen. Wenn die Anzeigetafel mehr als 8 Einheiten enthält, muss  $\blacksquare$  gedrückt werden, um mehr Adressen zu sehen.

#### **Uhrzeit kalibrieren:**

Mit **E** oder **G** kann die Geschwindigkeit der Uhr geändert werden.  $(Standard = 0)$ . Der Wert kann von -31 bis +31 geändert werden.

Total Reset: E oder **G** drücken um ein Total-Reset für alle Änderungen zu machen. Dies muss anschliessend bestätigt werden.

#### **Service-Code ändern**

**E** oder **G** drücken um den Code zu ändern. Der Code ist mit der numerischen Tastatur einzugeben drücken um die zuletzt gewählte Zahl zu löschen. Änderung speichern mit **ENTER** oder mit **MENU** ohne Speicherung abbrechen.

#### **Betriebs Zeit (STD.):**

Hier erscheint die Information, wieviele Stunden das Bedienpult bereits in Betrieb ist. Auch mit einem Total Reset wird diese Zeit nicht auf Null gesetzt.

#### **Software Version:**

 Dies ist die Information, welche Softwareversion von welchem Datum verwendet wird.

#### **Wasserpolo Penalty-Zeit:**

E oder G um die Penalty-Zeit zu ändern. Die Zeit mit der numerischen Tastatur ändern. drücken um die zuletzt gewählte Zahl zu löschen. Änderung speichern mit ENTER oder mit MENU ohne Speicherung abbrechen.

#### **Wasserpolo Time-Out:**

 Drücken Sie F oder G um die Time-Out-Zeit zu ändern. Die Zeit mit der numerischen Tastatur ändern. drücken um die zuletzt gewählte Zahl zu löschen. Änderung speichern mit ENTER oder mit MENU ohne Speicherung abbrechen.

#### **Futsal Time-Out:**

 Die Zeit mit der numerischen Tastatur ändern. drücken um die zuletzt gewählte Zahl zu löschen. Änderung speichern mit ENTER oder mit MENU ohne Speicherung abbrechen.

#### **Time-out-Zeit für Basketball, Handball, Eishockey, Volleyball, Wasserball usw.**

oder für das Ändern der time-out-Zeit wählen.

Die Zeit mit der numerischen Tastatur ändern.

drücken um die zuletzt gewählte Zahl zu löschen.

Änderung speichern mit **ENTER** oder mit **MENU** ohne Speicherung abbrechen.

## **12. Störungssuche**

Auf der Unterseite der Anzeigentafel, links unten im Schubfach, sind verschiedene LED's mit folgenden Funktionen:

#### **LED Statusabfrage für MSA neue Generation 2010**

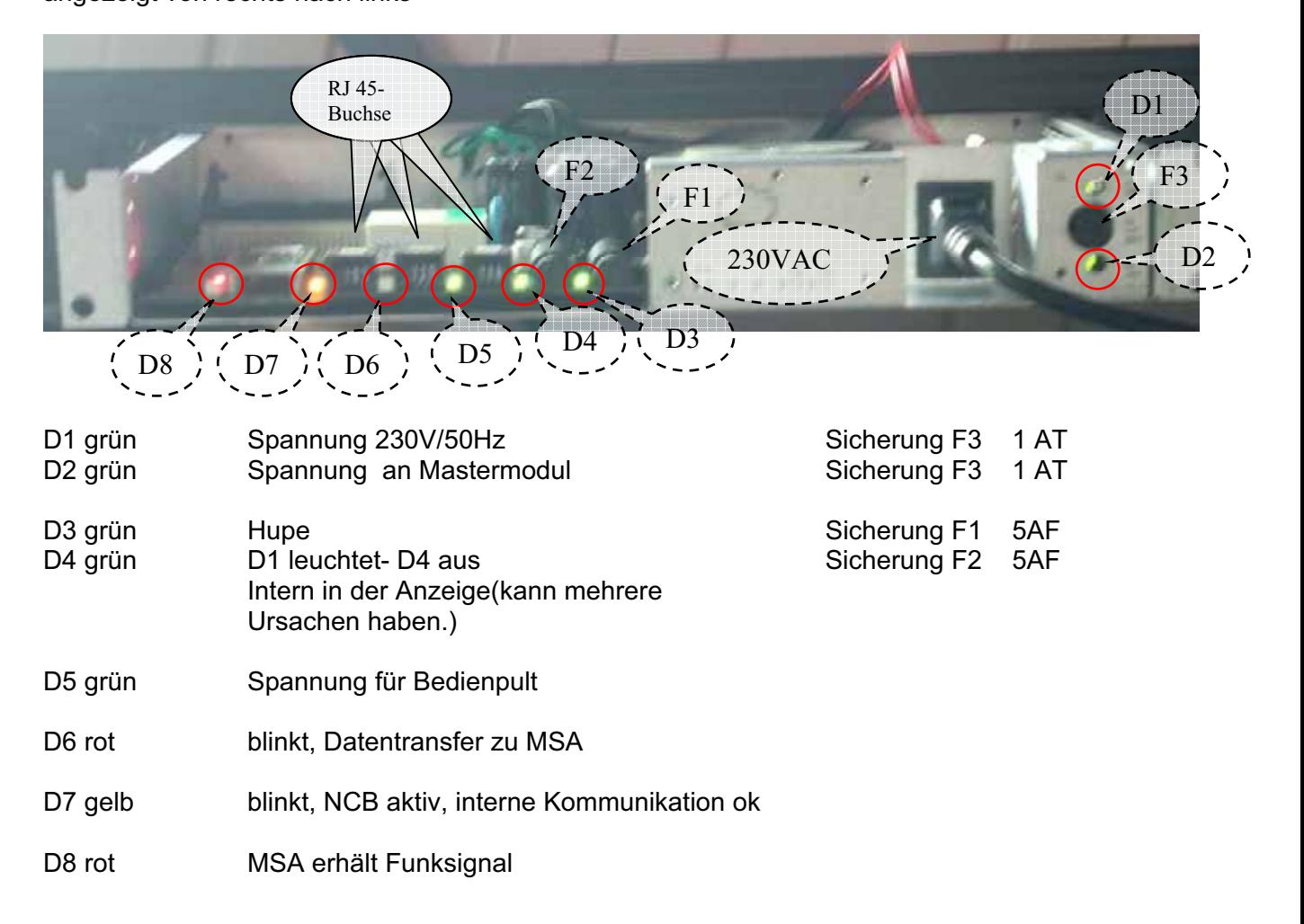

angezeigt von rechts nach links

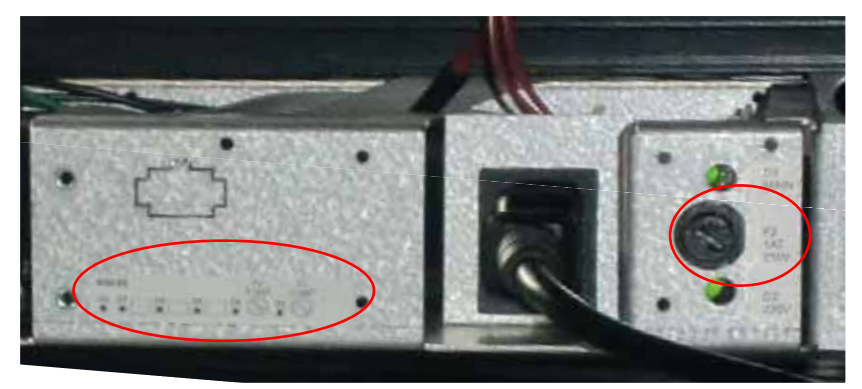

## **13. Installation**

Folgendes Installationsmaterial wird mit der MSA Multisportanzeige mitgeliefert:

- **4 St. Winkel (kann bei größeren Anzeigen auch abweichen)** *(Beilage 1)*
- **8 St. Nutensteine (abhängig von den Winkel)** *(Beilage 2)*
- **8 St. Schrauben (abhängig von den Winkel)** *(Beilage 3)*
- **8 St. Unterlagsscheiben (abhängig von den Winkel)** *(Beilage 4)*
- **1 St. Netzkabel 230V mit KaltgeräteNetzstecker***(Beilage 5)*
- **1 St. XLR 4P-Verbindungskabel, 5 m, zwischen Komfort-Bedienpult und Anschlussdose NT112 (Aufputz) nur bei kabelgesteuerten Anzeigen** *(Beilage 6)*
- **1 St. Anschlussdose NT112 nur bei kabelgesteuerten Anzeigen** *(Beilage 7)*
- **1 St. Komfort-Bedienpult (Funksteuerung oder Kabelsteuerung)**   *(Beilage 8)*

Die 4 Winkel mit Schrauben an die Wand in der entsprechenden Höhe und Breite der Anzeigetafel, montieren. Die Winkel können wahlweise oben und unten oder rechts und links, oder einer Kombination davon montiert werden. Die Winkel können als sichtbare, von der Anzeigetafel weg führende Teile montiert werden, oder aber als unsichtbarer Teil hinter der Anzeigetafel.

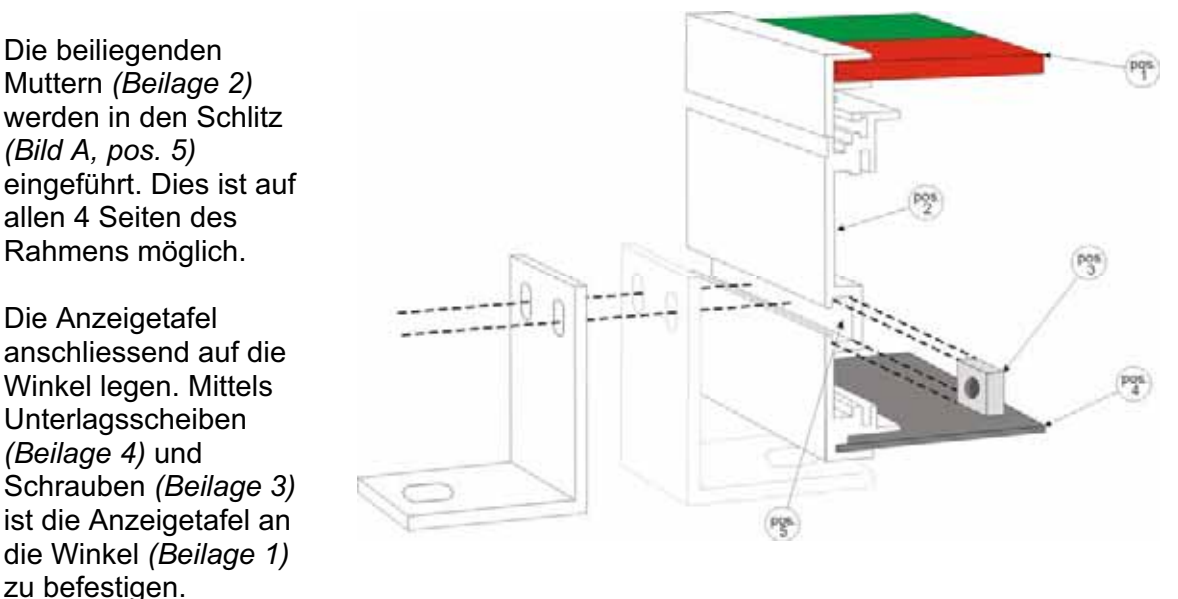

#### **Weitere Installationshinweise:**

1. Schieben Sie die M6-Nutensteine in die Führungsschiene des Aluminiumrahmens ein. Es werden zwei Nutensteine pro Haltewinkel benötigt.

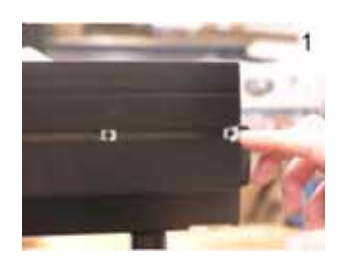

- 2. Die Haltewinkel können auf 2 verschiedene Arten angebracht werden.
- Die abgebildete Multisportanzeige ist ein Beispiel. Die Anzahl und die Anbringung der Haltewinkel Offen oder verdeckte Befestigungsmöglichkeit Haltewinkel Haltewinkel Haltewinkel

 $\overline{2}$ 

Haltewinkel

#### 3. Befestigen Sie die Haltewinkel an der Multisportanzeige. Dann kann die Multisportanzeige an der Wand angebaut werden.

Hinweis:

ist variabel.

## **Die Multisportanzeigen werden als funkgesteuerte oder kabelgesteuerte Variante**

Die Stromversorgung muss von einem Elektriker-Fachmann gemacht werden. Das beigelegte Netzkabel mit Kaltgerätestecker *(Beilage 5)* an der Multisportanzeige links unten im Rahmenboden einstecken und an 230 VAC anschließen – siehe Seite 34.

Bei der funkgesteuerten Ausführung muss lediglich die Multisportanzeige an 230 VAC angeschlossen (es erscheint dann die Uhrzeit) und beim Komfort-Bedienpult der Kippschalter (an der rechten Seite) nach unten gestellt werden. Die Kommunikation wird innerhalb kurzer Zeit aufgebaut und je nach letzter Einstellung im Bedienpult wird weiterhin die Uhrzeit angezeigt oder es erscheint der Spielbetriebsmodus der zuletzt gespeichterten Sportart.

**geliefert.**

Bei der kabelgesteuerten Ausführung sind ebenfalls die 230 VAC als Stromversorgung notwendig.

Für das Steuerkabel empfehlen wir als bauseitige Verkabelung (von der Anschlussdose bis zur Multisportanzeige) ein CAT5- oder CAT6-Kabel. Auf der Sportanzeigen-Seite ist ein RJ 45-Stecker anzubringen (bei der Multisportanzeige sind 3 Stück RJ 45-Buchsen links an der Unterseite des Rahmens angebracht – siehe Seite 34 – auf der Anschlussdosen-Seite müssen 4 Adern auf die XLR 4P-Buchse aufgelegt werden.

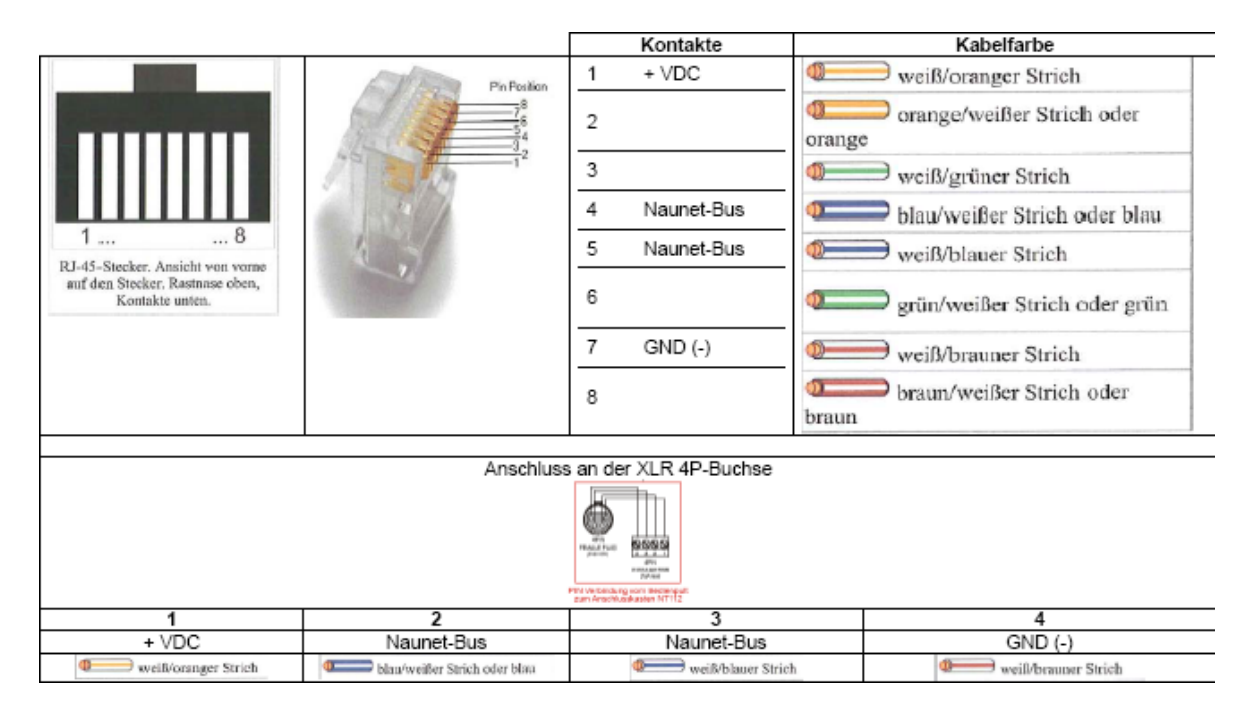

Im Lieferumfang bei der kabelgesteuerten Ausführung ist jedoch auch ein sogenanntes NG-C-Adapter mit CAT5-Kabel und RJ 45-Stecker enthalten, das als Übergang von 4 Adern auf RJ 45-Stecker verwendet werden kann.

Diese Möglichkeit beinhaltet allerdings mehr Fehlerquellen bei der Installation.

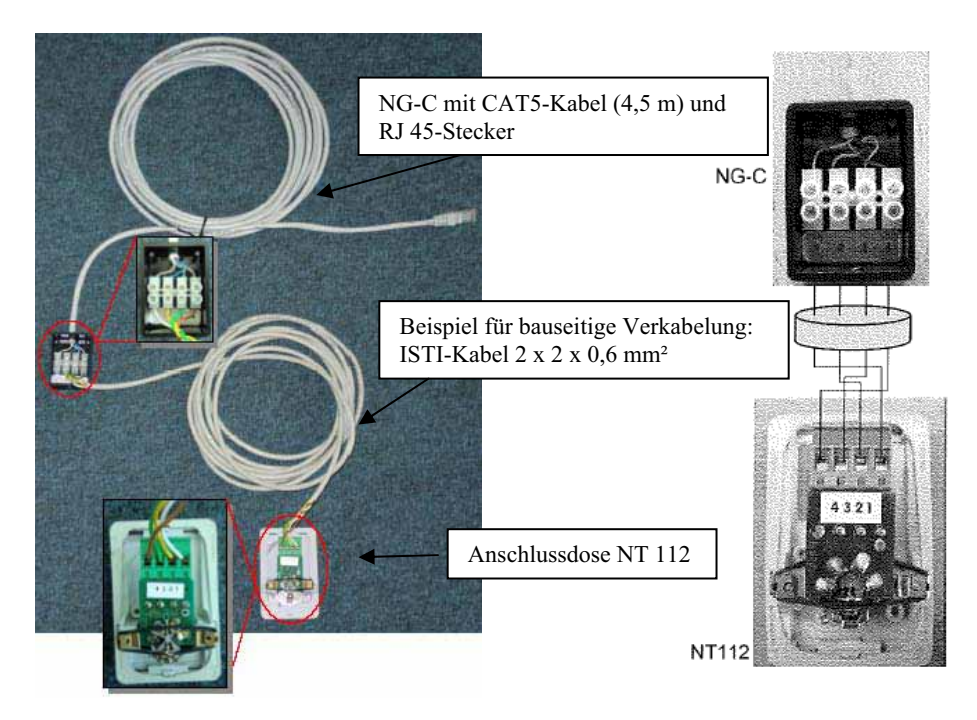

Das XLR 4P-Verbindungskabel (Standardlänge ist 5 m) ist einerseits an die Anschlussdose und andererseits am Komfort-Bedienpult anzuschließen (linke Seite).

Wenn die Anzeige dann angeschlossen ist beginnen die Service-LEDs (im Rahmenboden unten links in einem fixierten Schubfach integriert) zu leuchten bzw. zu blinken:

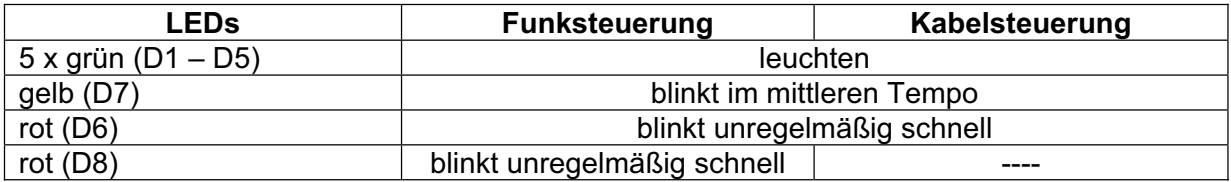

Die Installation ist jetzt komplett und die Anzeigetafel bereit für den Betrieb.

#### **14. Funksteuerung**

Eine zukunftsorientierte Entwicklung ist die Funksteuerung. Damit besteht die Möglichkeit, ohne Kabelverbindung zwischen Anzeigetafel und Bedienpult zu arbeiten.

In der Zwischenzeit ist die Übertragung sehr stabil und hat sich als Basisversion bewährt.

Durch die Verwendung von immer mehr Funksystemen (Handys, Mikrophone, Funk, Garagenöffner usw) könnte es jedoch zu "Überschneidungen" von Systemen kommen, so dass es sicherlich von Nutzen ist, bereits vorhandene Kabelverbindungen zu belassen bzw. zur Sicherheit auf jeden Fall Kabelverbindungen zwischen Multisportanzeige und Anschlussdose (z.B. im Hallenboden) einzuplanen. Das Funksystem kann so dann einfach mit einem Kabel und einer Anschlussdose nachgerüstet werden.

#### **Hinweis:**

Es kann nicht gleichzeitig die Funk-/Kabelsteuerung funktionieren, da die "versandten Datenpakte kollidieren" können. Das Funk-Bedienpult kann allerdings auch als Kabel-Bedienpult verwendet werden, wenn der Kippschalter nicht eingeschaltet wird.

Der Akku im Bedienpult muss periodisch geladen werden. Der Akku kann mindestens 500x geladen werden, wenn er gemäss unseren Angaben behandelt wird.

#### **Antennen**

1 x Kunststoffabdeckung rechts beim Bedienpult und 1 x links unten im Rahmenboden bei der Multisportanzeige.

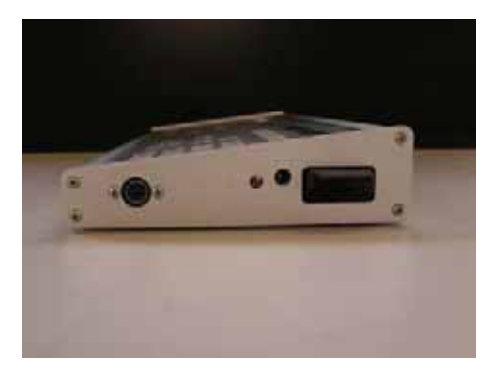

#### **Technische Daten zur Funksteuerung:**

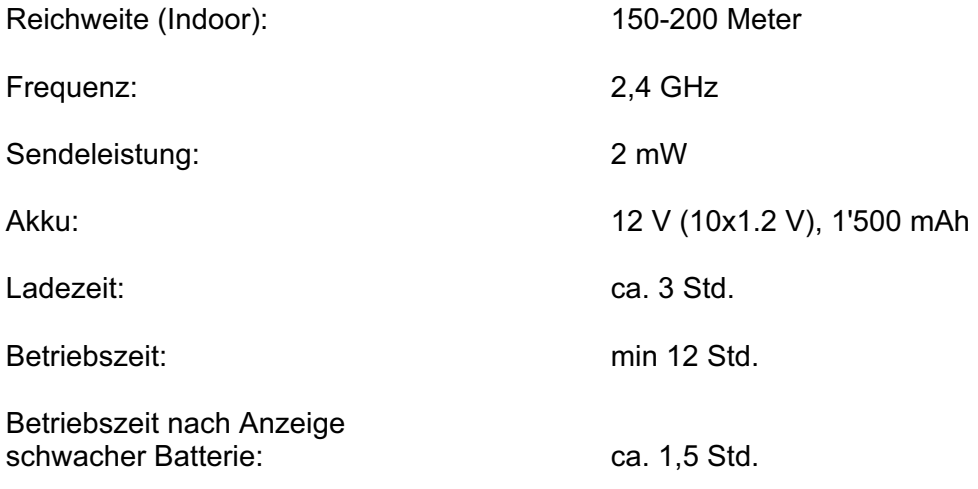

#### **Anzeige schwacher Akku**

Schwacher Akku wird mit einem Pipston vom Bedienpult angekündigt. Im Display des Bedienpultes erscheint ein "!".

Nach der ersten Anzeige von schwacher Batterie ist es dringend empfohlen, das Bedienpult mit dem Ladegerät an den Strom anzuschliessen.

Die maximale Betriebszeit nach Anzeige schwacher Batterie beträgt ca. 1,5 Stunden.

#### **Akku laden**

Nach Gebrauch ist das Komfort-Bedienpult auszuschalten. Das Ladegerät am Bedienpult (Buchse zwischen Antenne und Kippschalter) und an 230 VAC anschließen.

Die LED am Ladegerät leuchtet rot während des Ladevorganges. Wenn der Ladevorgang beendet ist leuchtet die LED grün.

Um Kapazitätsverluste zu vermeiden (durch das Lagern mit leeren Akku), soll der Akku bei längerem Nichtgebrauch ab und zu geladen werden.

Neue Akkus, oder Akkus die länger nicht gebraucht wurden, benötigen eine längere Aufladezeit um die volle Kapazität zu erreichen.

#### **LED -Anzeige auf dem Ladegerät**

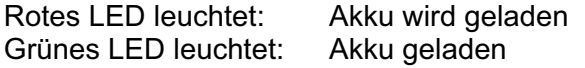

**Wichtiger Hinweis:** Das Ladegerät darf nicht permanent mit dem Komfort-Bedienpult verbunden sein. Der Akku wird nicht automatisch geladen. Die Verbindung muss getrennt und wieder geschlossen sein, um den Ladevorgang zu starten.

## **15. Anschluss - Beispiele**

**15.1 MSA 260.640 + MSA SC 260.760 (Funksteuerung)** 

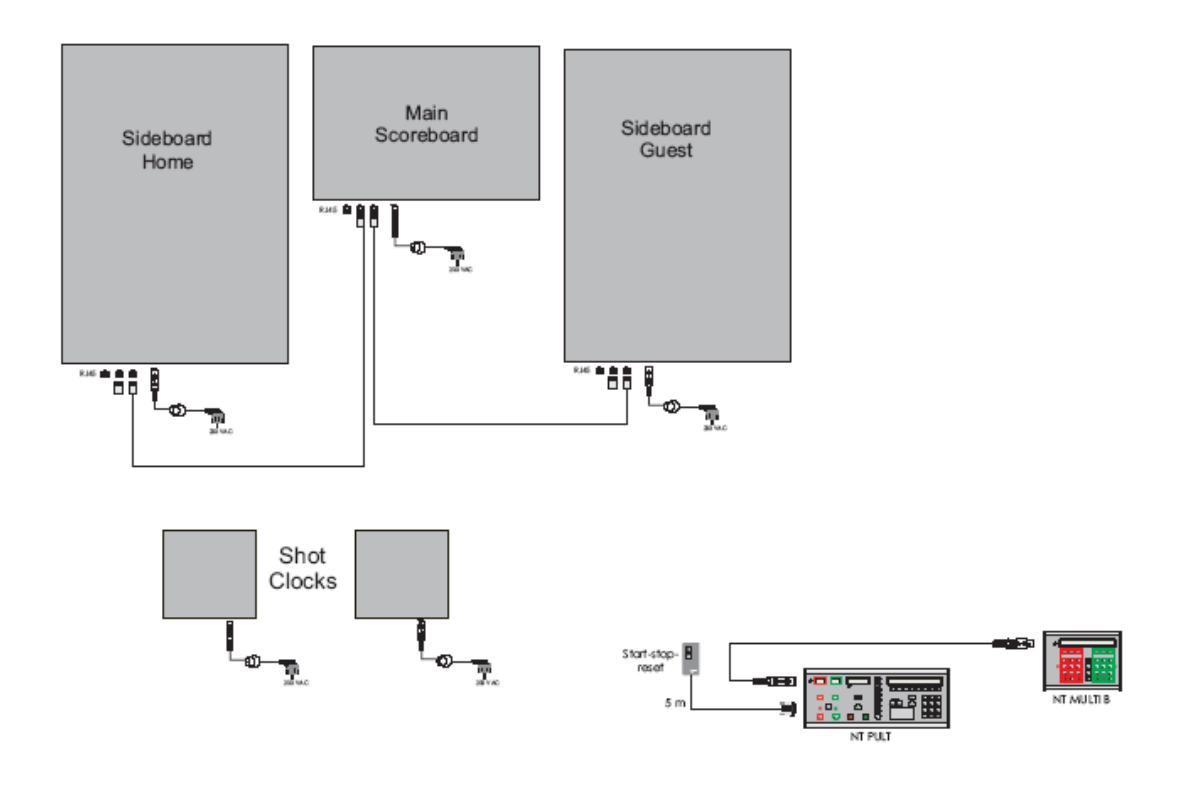

#### **15.2 MSA 330.001 – FIBA-Level 1 (Funksteuerung bzw. Kabelsteuerung)**

Konfiguration mit der erforderlichen 2. Multisportanzeige (kleine Ausführung) und den Basketball-Angriffsuhren sowie den LED-Backlight-Stripes

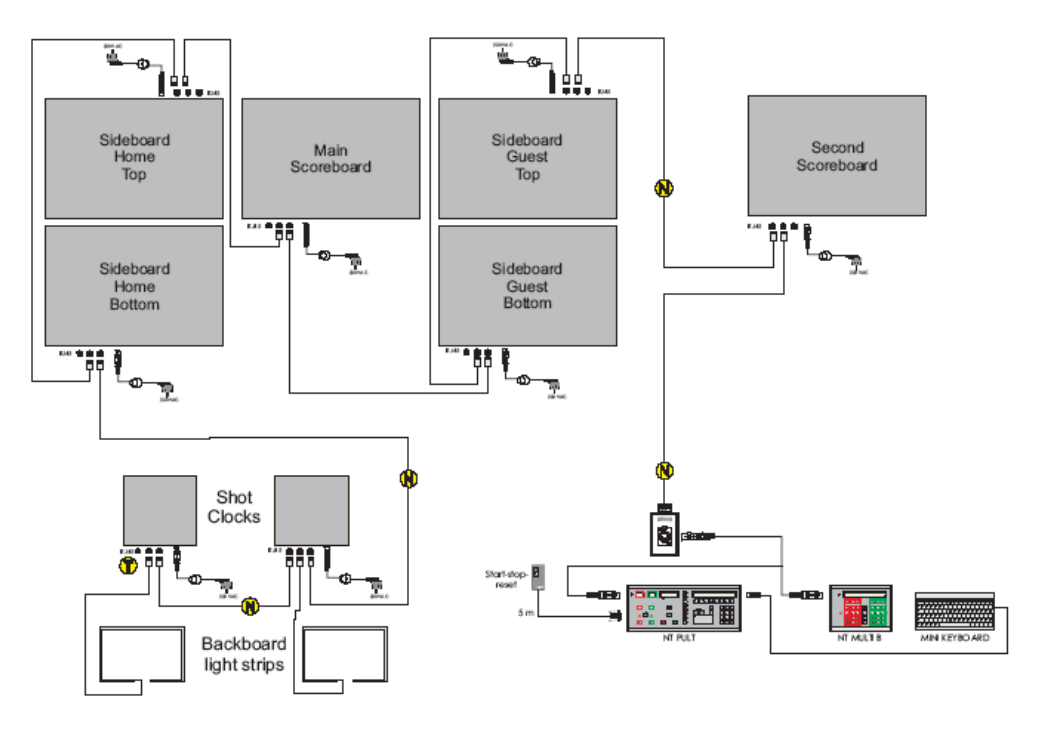

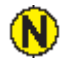

Bauseitige Kabelanforderungen (CAT5 oder CAT 6 mit RJ 45-Steckern bzw. zur Anschlussdose 4-adriger Anschluss – siehe auch Seite 37), wenn die kabelgesteuerte Variante gewählt wird.

Abschlusswiderstand 330 Ohm (an der letzten Anzeige des kompletten Netzes)

#### **15.3 Netzwerk Abschlusswiderstand bei der kabelgesteuerten Ausführung**

Als Standard ist der Widerstand an der Hauptanzeige angeschlossen. Werden mehrere Anzeigetafeln angeschlossen, so ist der Widerstand an der letzten freien RJ 45-Buchse anzuschliessen.

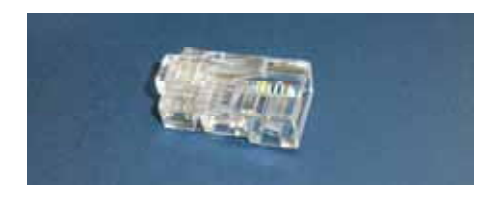

MSA-Abschlusswiderstand 330 Ohm im RJ45-Stecker integriert,

#### **Weiterer Verwendungszweck: DCF 77-Funkempfänger, schlechter Funkempfang**

Für Busverbindung NAUNET bei Einsatz von DCF 77-Funkempfänger MSA DCF241 (Anschaltung auch möglich in DCF Empfänger zwischen PIN 2 und 3 als Einzelwiderstand).

#### **15.3.1 Netzwerk Abschlusswiderstand (Terminator) wechseln**

- 1) 230 V-Kabel abhängen.
- 2) Abschlusswiderstand an altem Anschluss entfernen.
- 3) Abschlusswiderstand an der letzten Anzeigetafel anschliessen.
- 4) 230 V Anschluss wieder herstellen.

#### **15.4 DCF 77-Funkempfänger MSA DCF 241 (Option)**

Der DCF 77-Funkempfänger ist mit einem 10 m Kabel mit RJ 45-Stecker ausgerüstet. Der Stecker kann in eine der 3 RJ 45-Buchsen an der Multisportanzeige eingesteckt werden.

Nach Anschluss des DCF 77-Funkempfängers dauert es ca. 3-10 Minuten – bei ausreichendem Funkempfang – bis die Uhrzeit synchronisiert ist.

Qualitätsstatus des DCF 77-Funkempfanges:

Die LED im Funkempfänger zeigt die Empfangsqualität während des Einstellungsphase an (0-5 x kurzes Blinken).

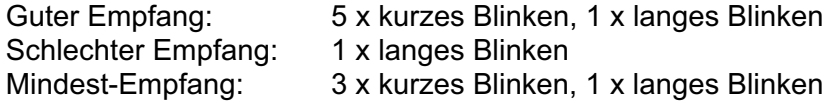

Falls der Empfang nach ca. 10 Min. nicht geklappt hat leuchtet die LED im Rhythmus von 3 Sekunden.

Bei erfolgreichem DCF 77-Funkempfang erlischt die LED.

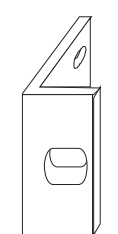

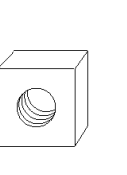

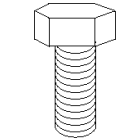

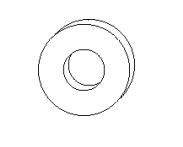

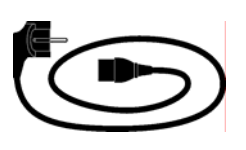

**Beilage 1 Beilage 2 Beilage 3 Beilage 4 Beilage 5** 

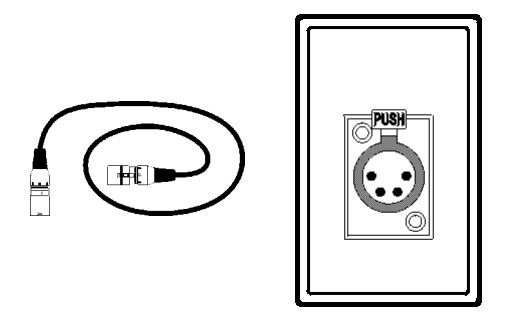

**Beilage 6 Beilage 7**  (nicht bei der funkgesteuerten Ausführung)

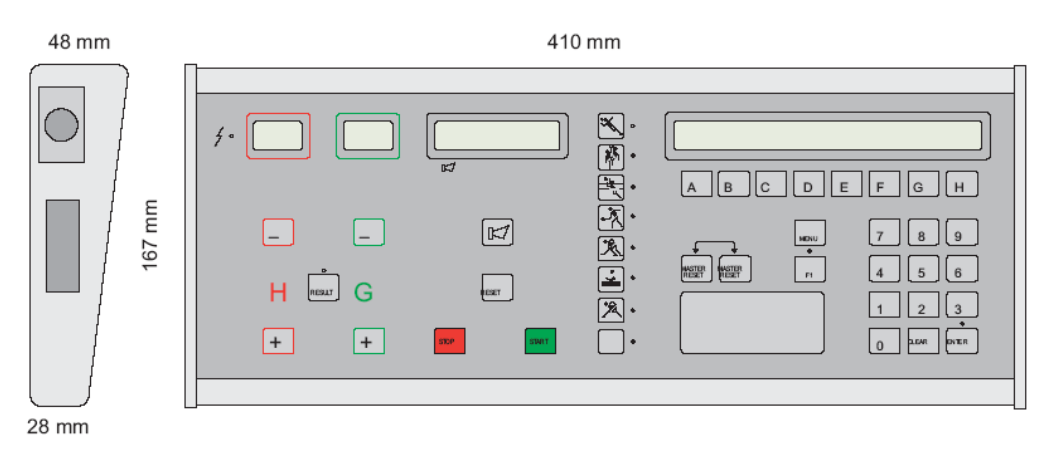

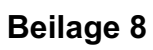

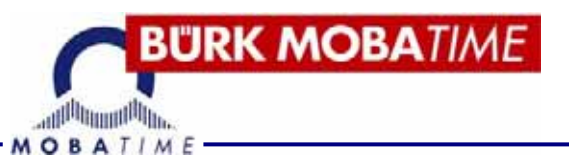

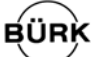

#### **BÜRK MOBATIME GmbH**

Postfach 3760 D-78026 VS-Schwenningen Steinkirchring 46 D-78056 VS-Schwenningen Telefon (07720) 8535 - 0 Telefax (07720) 8535 - 11 Internet: www.buerk-mobatime.de E-Mail: buerk@buerk-mobatime.de